# 

**MODULO 11 DISPOSITIVOS ELECTRONICOS DL 3155M11**<br>GUIA PRACTICA

## Laboratorio Time

50 years in the field of<br>technical education

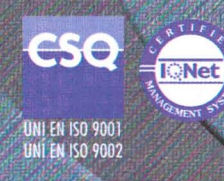

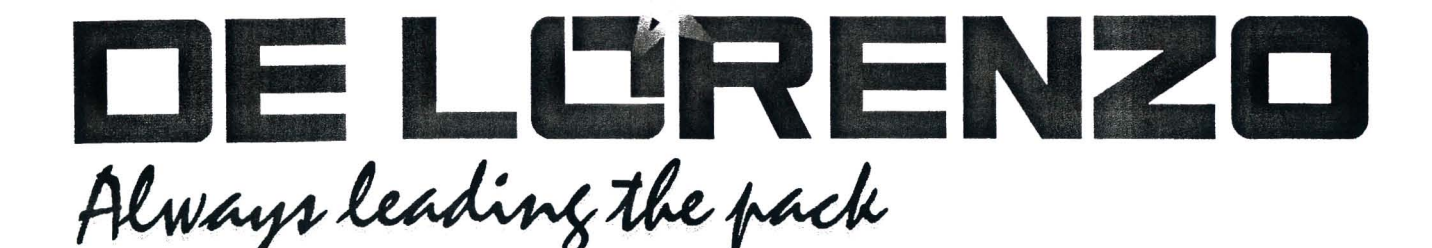

### **MODULO 11 DISPOSITIVOS ELECTRONICOS DL 3155M11 GUIA PRACTICA** Laboratorio Time

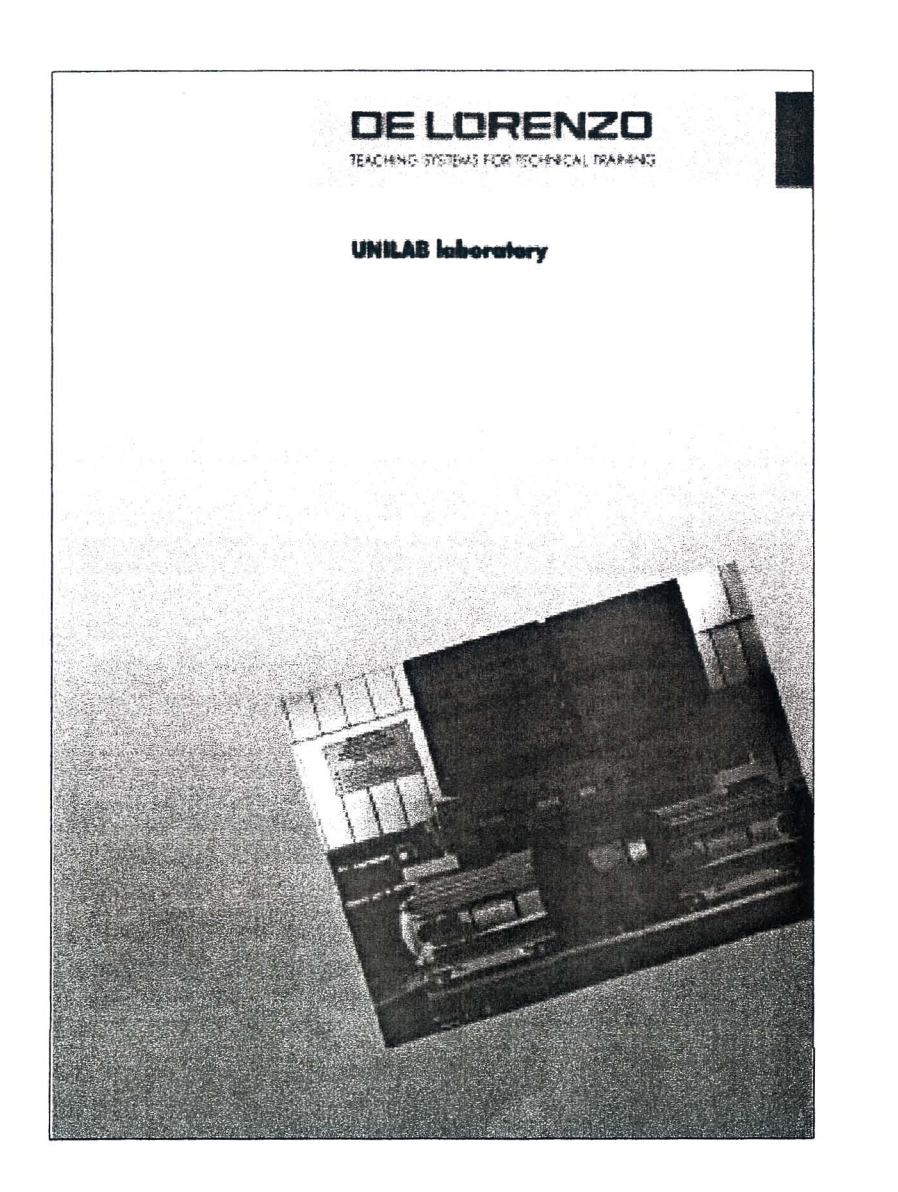

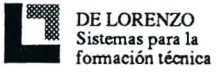

 $\tilde{B}$ 

Página blanca

#### **INDICE**

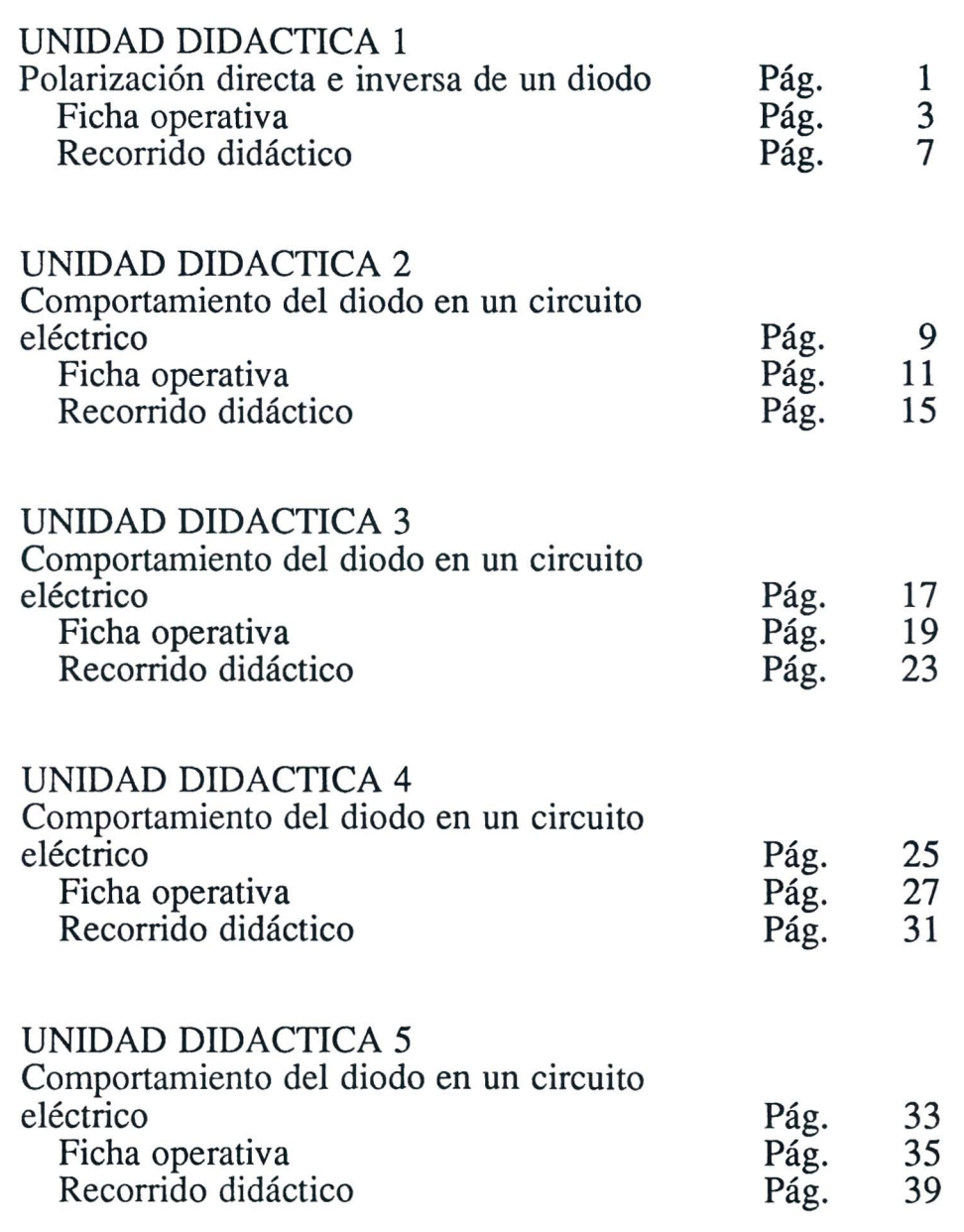

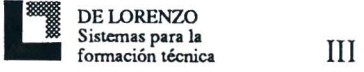

 $\frac{1}{2}$ 

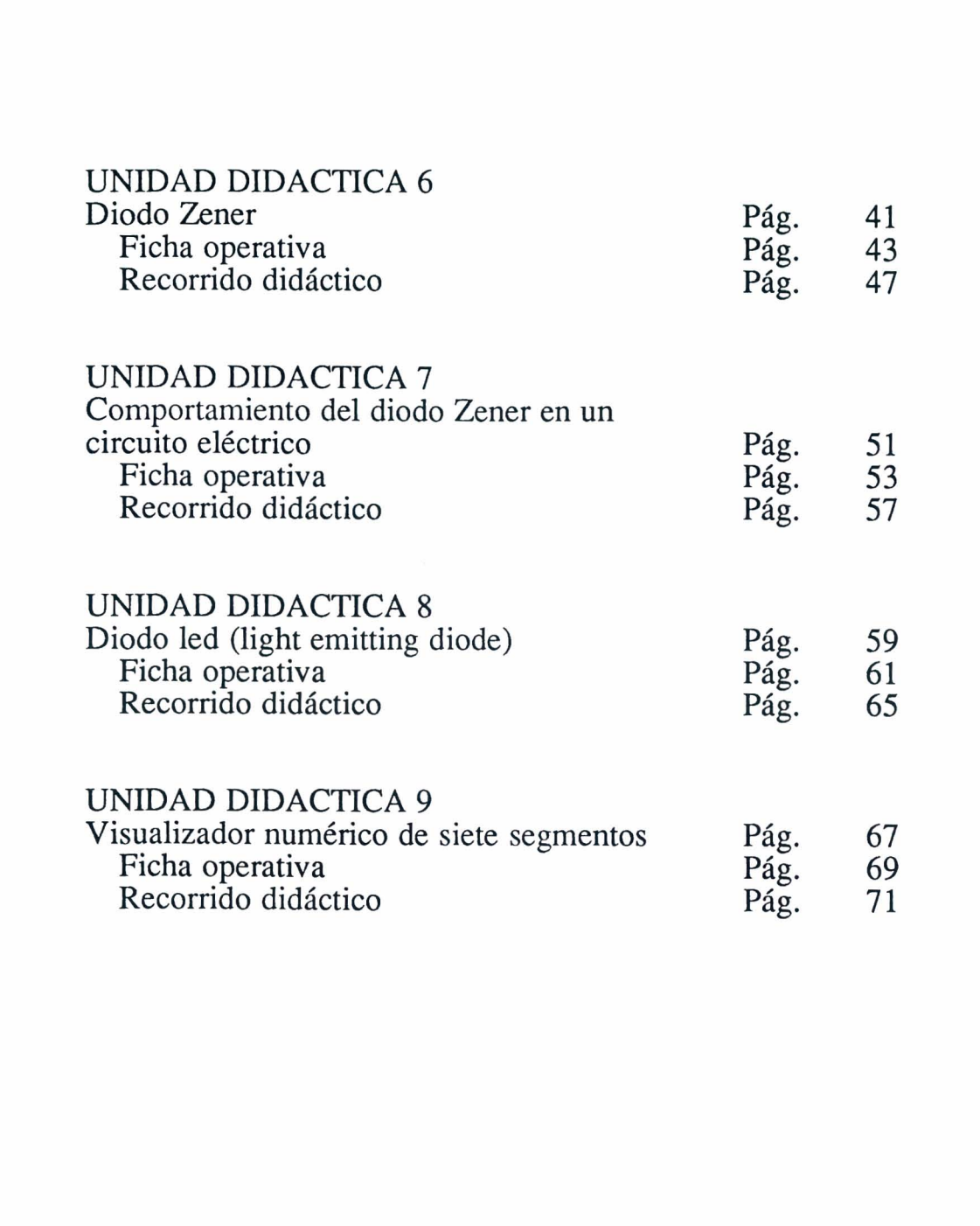

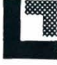

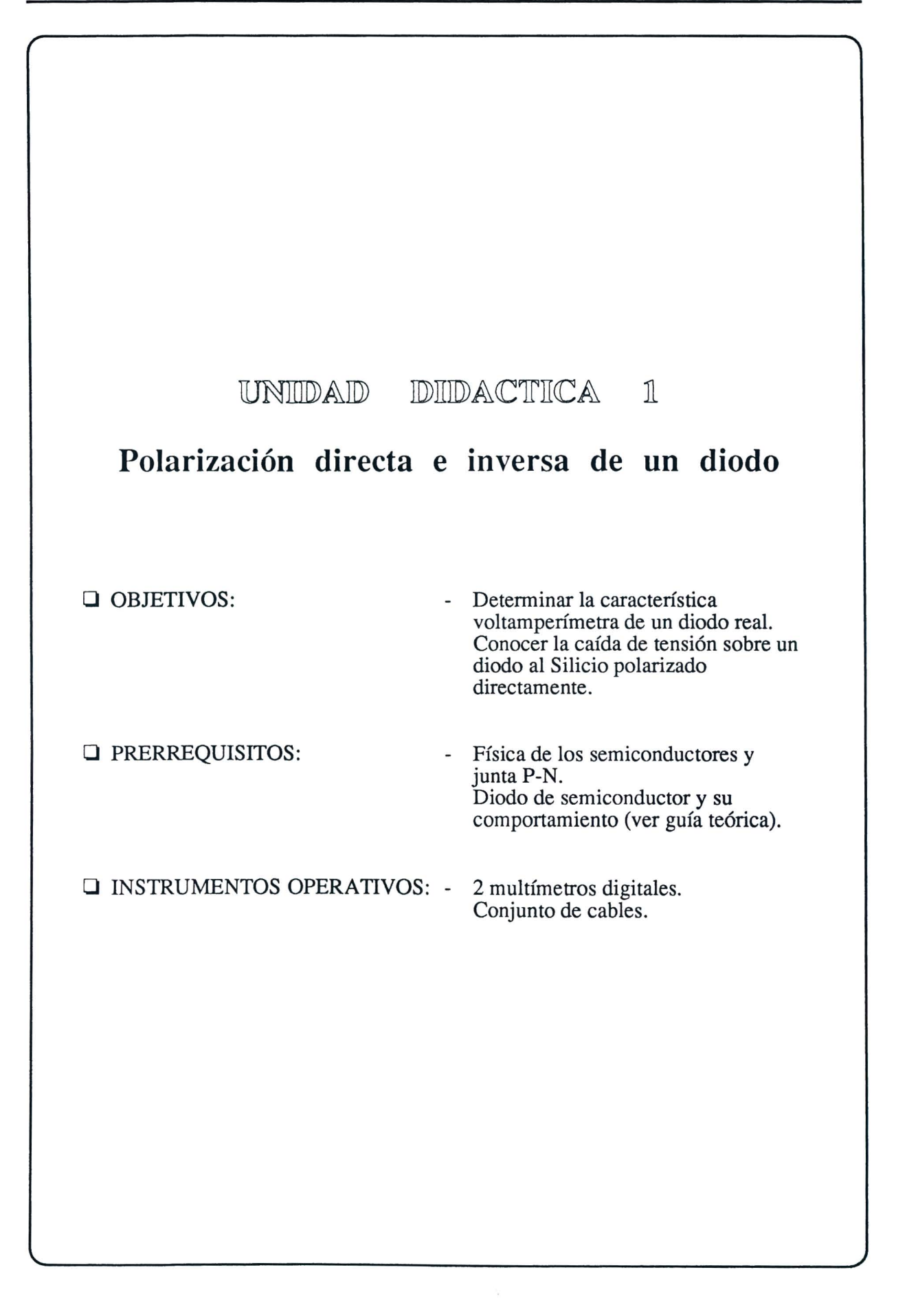

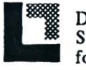

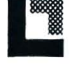

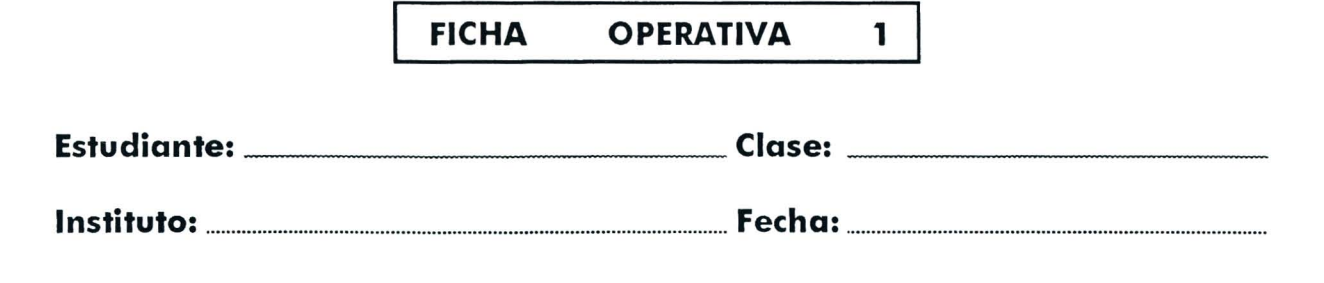

**TITULO:** *Polarizacion directa e inversa de un diodo* 

Esquema eléctrico

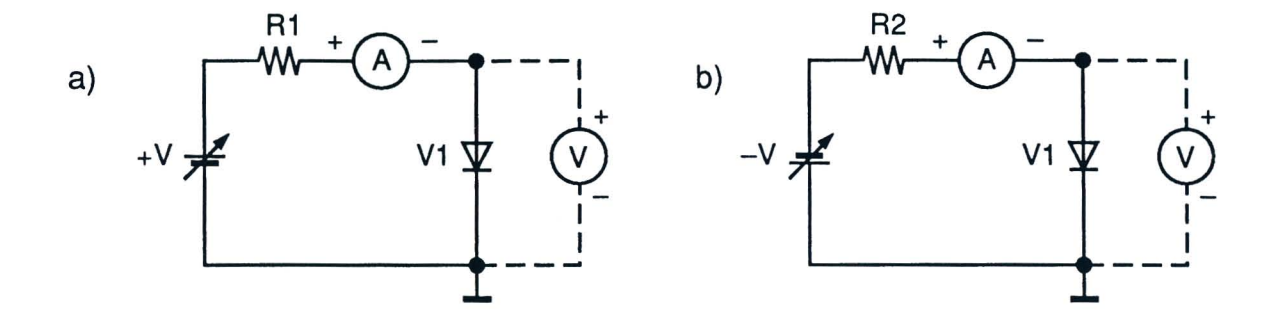

Fig. 1.1

#### Lista de los componentes

R1 =  $330 \Omega - \frac{1}{2} W - 5\%$  $R2 = 1 k\Omega - \frac{1}{2} W - 5\%$ VI = Diodo al Silicio IN4007  $+V = 0/+15$  V  $-V = 0/-15$  V

Datos de cálculo

Resistencia diodo VI:

$$
Rv_1 = \frac{Uv_1}{Iv_1}
$$

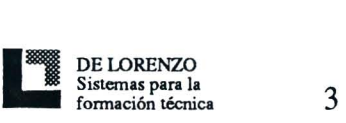

#### Esquema topográfico

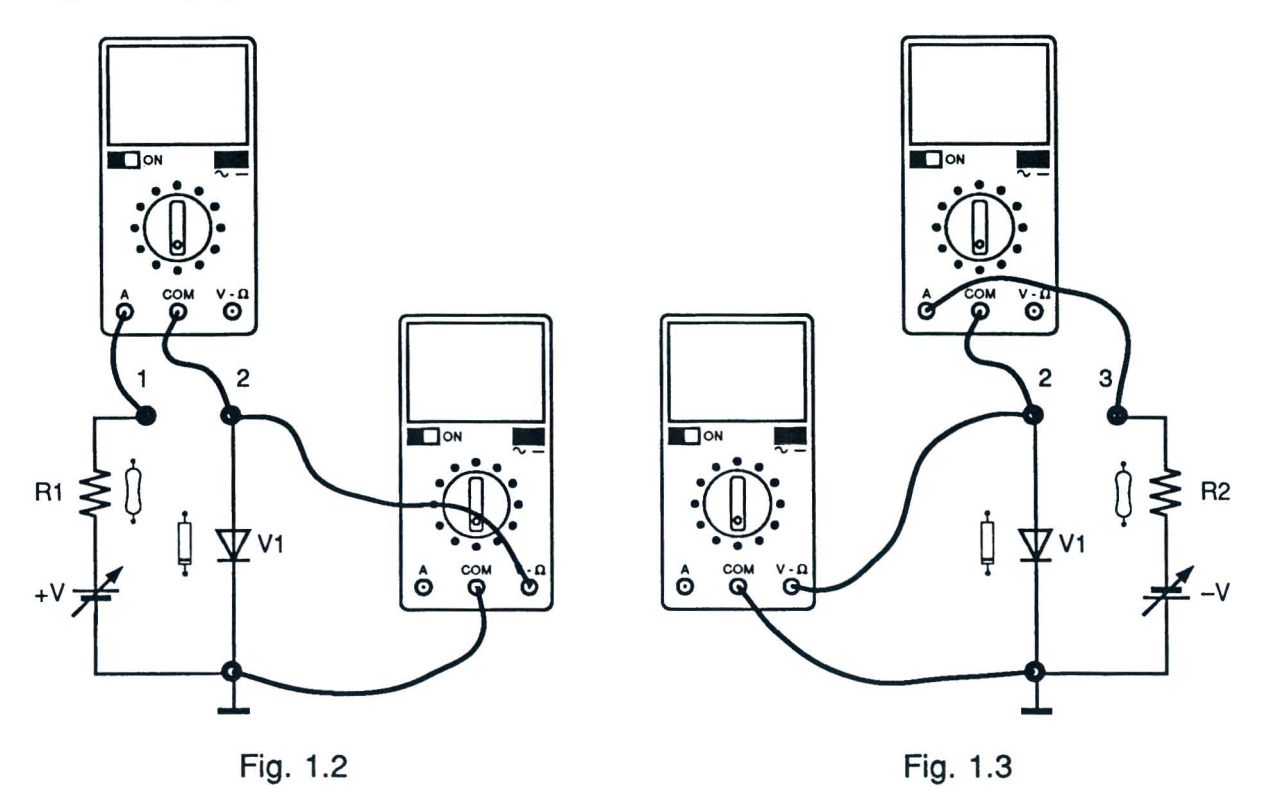

#### Instrumentos operativos utilizados

| RE. | <b>DESCRIPCION</b> | <b>CONSTRUCTOR</b> | CARACTERISTICAS |
|-----|--------------------|--------------------|-----------------|
|     |                    |                    |                 |
|     |                    |                    |                 |
|     |                    |                    |                 |
|     |                    |                    |                 |
|     |                    |                    |                 |
|     |                    |                    |                 |

Tabla 1.1

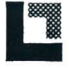

#### DE L'ORENZO DE 1155M11

#### Resultados obtenidos

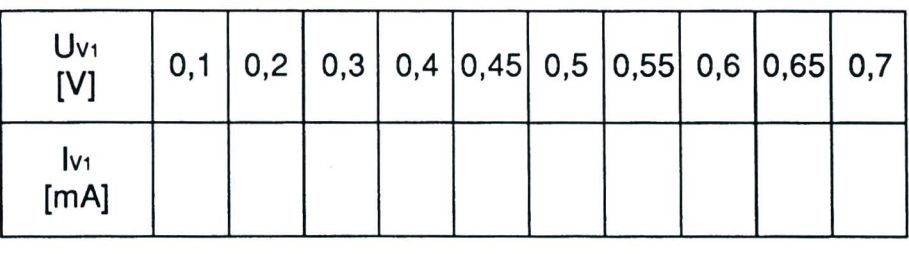

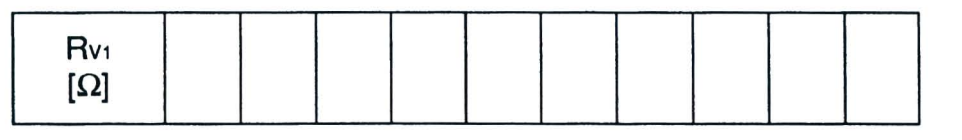

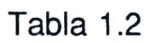

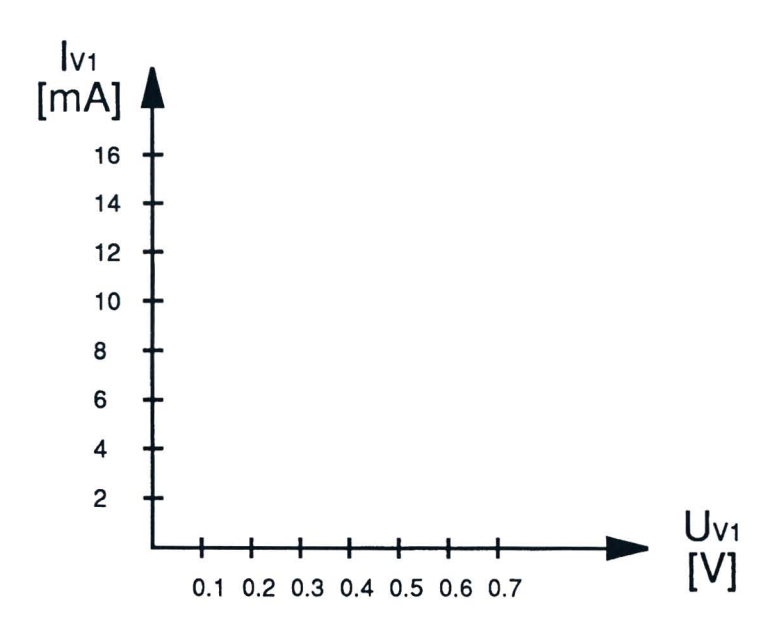

Fig. 1.4

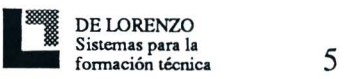

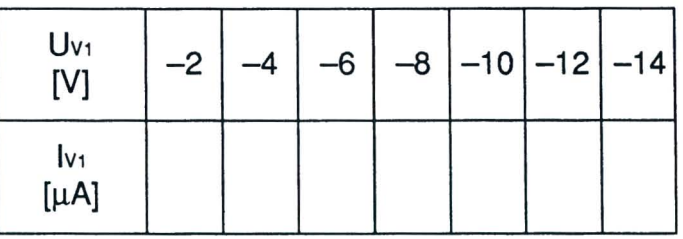

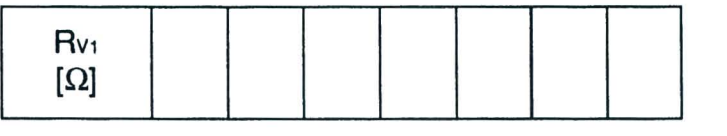

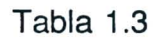

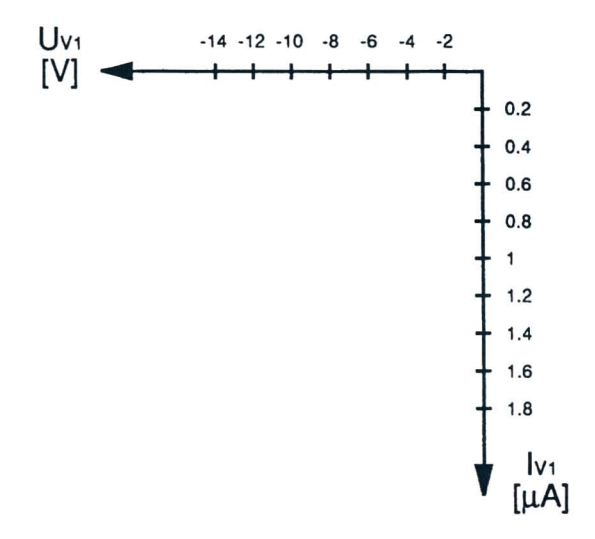

Fig. 1.5

#### EVALUACION DEL PROFESOR

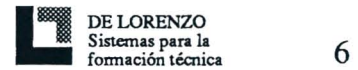

#### RECORRIDO DIDACTICO

#### QUE HACE EL PROFESOR

Después de haberse asegurado de que se conozcan los prerrequisitos, proporciona a los alumnos la Ficha Operativa l.

Hace que se predispongan a  $0V$  las tensiones  $+V$  y  $-V$  haciendo girar por completo en sentido antihorario las respectivas manivelas situadas en la consola.

Si el M6dulo 11 se utilizase sin la consola DL 3155AL, quitara los dos tomillos del fault simulator, pondrá al primer dip-switch a partir de la izquierda en OFF y conectará el panel a un alimentador con las siguientes características: 0/+15V - 1A; 0/-15V - 1A. Para la introducción de la avería en el circuito pondrá al primer dip-switch en ON.

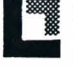

#### QUE HACEN LOS ALUMNOS

Tienen que:

- 1) Insertar el Modulo 11 en la consola y poner en ON el interruptor general.
- 2) Seleccionar el idioma y digitar el correspondiente "código estudiante".
- 3) Seleccionar Unidad Didactica "1".
- 4) Elegir la opcion "1" (Argumento) y leer su contenido.
- 5) Volver al menú opciones apretando la tecla "ESC".
- 6) Introducir el terminal positivo del miliamperimtro digital, preparado en corriente continua, en el casquillo 1 y el otro en el casquillo 2 (Fig. 1.2).
- 7) Introducir el terminal positivo del voltfmetro digital, predispuesto en corriente continua, en el casquillo 2 y el otro en el casquillo de masa (Fig. 1.2).
- 8) Regular la tensión + V para todos los valores dados en la tabla 1.2 y anotar, para cada uno de elIos, el valor de corriente correspondiente.
- 9) Volver a poner a 0V la tensión +V.
- 10) Calcular el valor de Rv<sub>1</sub> y representarlo en la tabla 1.2.
- 11) Representar la curva de la caracteristica del diodo polarizado directamente en la Fig. 1.4.
- 12) Cambiar el terminal positivo del miliamperfmetro digital en el casquillo 3 y modificar la unidad de medida de la capacidad en microamparios (Fig. 1.3).
- 13) Regular la tension -V para todos los valores representados en la Tabla 1.3 y anotar, para cada uno de ellos, el valor de corriente correspondiente.
- 14) Volver a poner a 0V la tensión V.
- 15) Representar la curva de la caracteristica del diodo polarizado inversamente en la Fig. 1.5.
- 16) Elegir la opcion "2" (Comprobacion) y responder a las preguntas utilizando la tecla "F1" para leer las respuestas y la tecla " $\sqcup$ " (Return) para confirmar una respuesta.
- 17) Elegir la opcion "3" (Supuestas averias), repetir las operaciones de los puntos 13 y 14 y contestar a las preguntas utilizando el tasto Fl para leer las respuestas y la tecla ".J" Return) para confirmar una respuesta.
- 18) Anotar los puntos.
- 19) Quitar todas las conexiones.

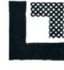

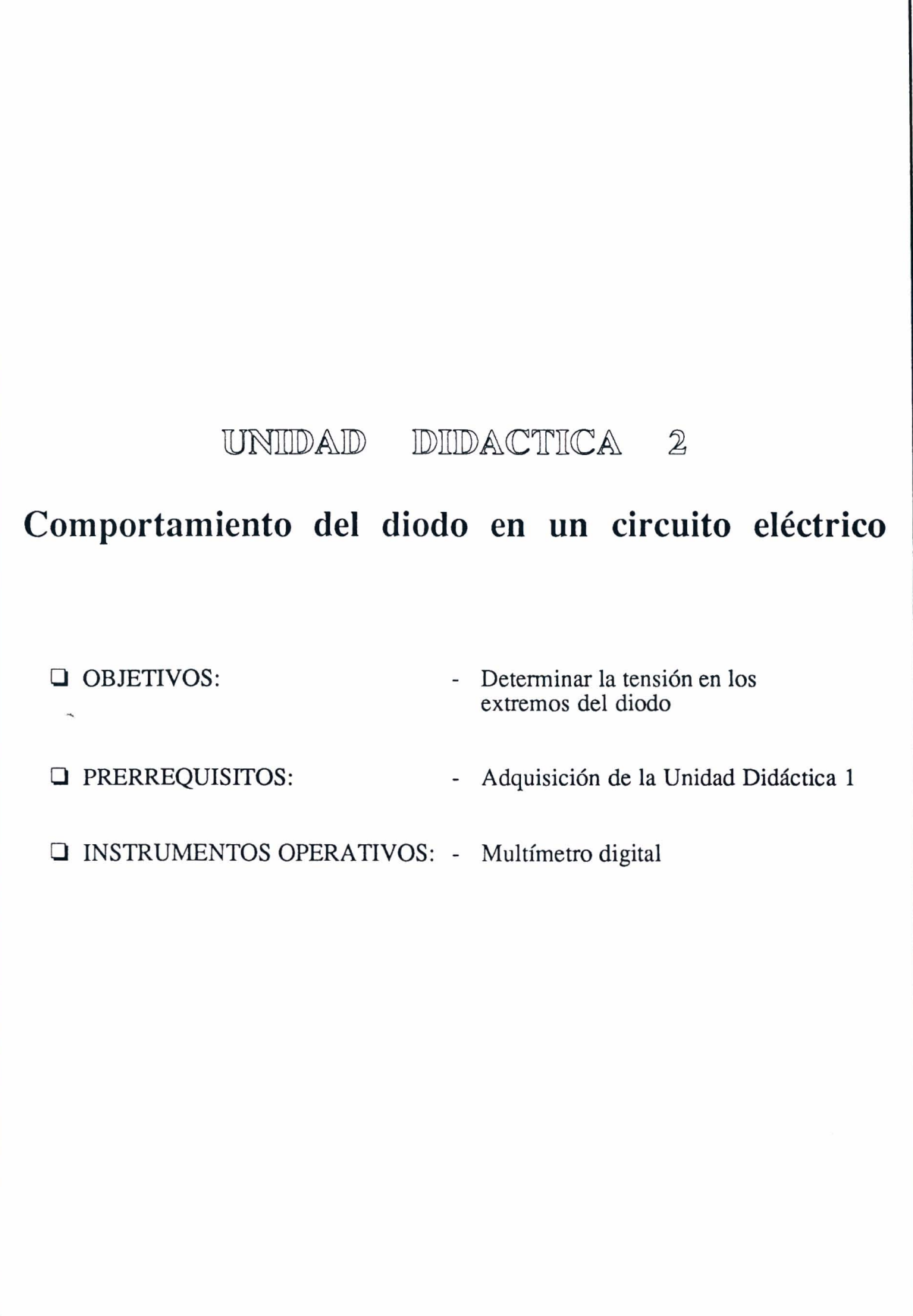

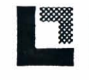

 $\bar{z}$ 

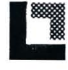

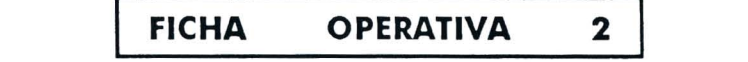

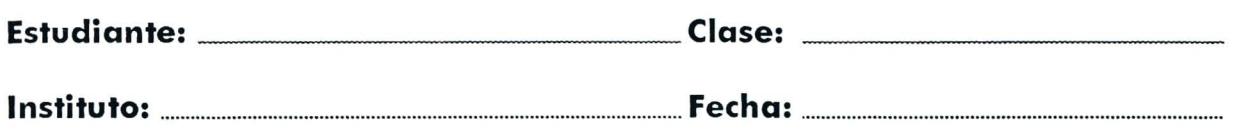

TITULO: Comportamiento del diodo en un circuito eléctrico.

Esquema eléctrico

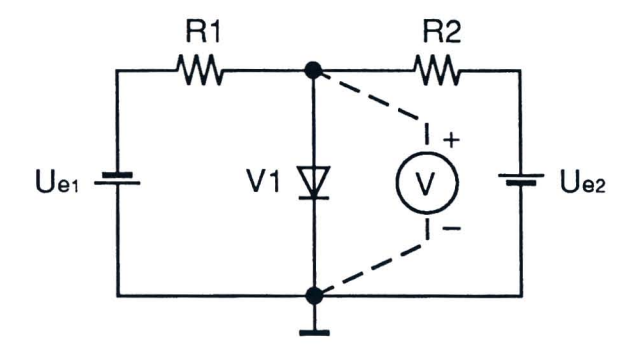

Fig. 2.1

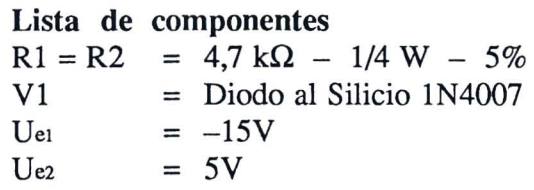

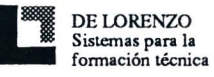

#### Esquema Topográfico

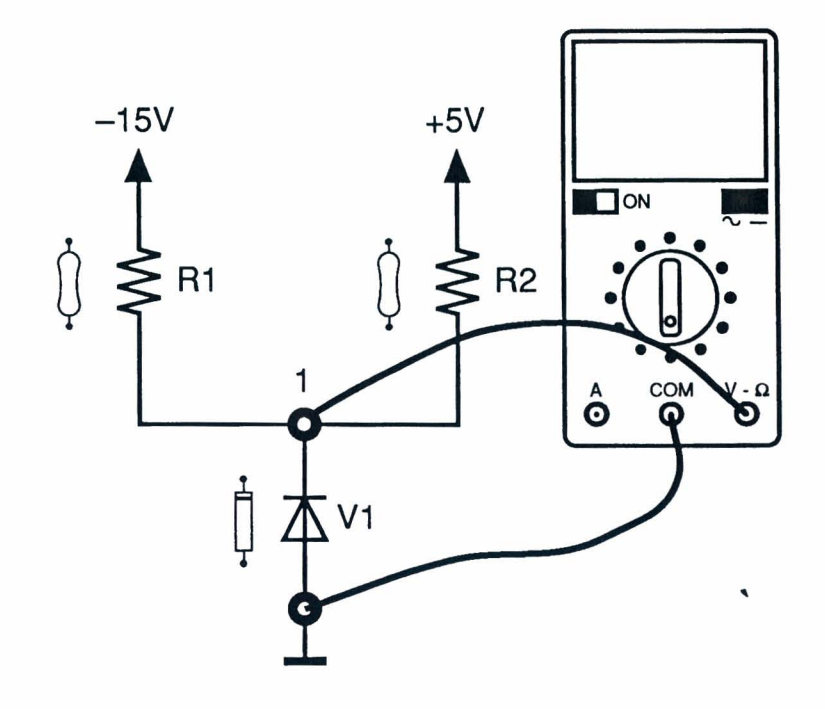

Fig. 2.2

#### Instrumentos operativos utilizados

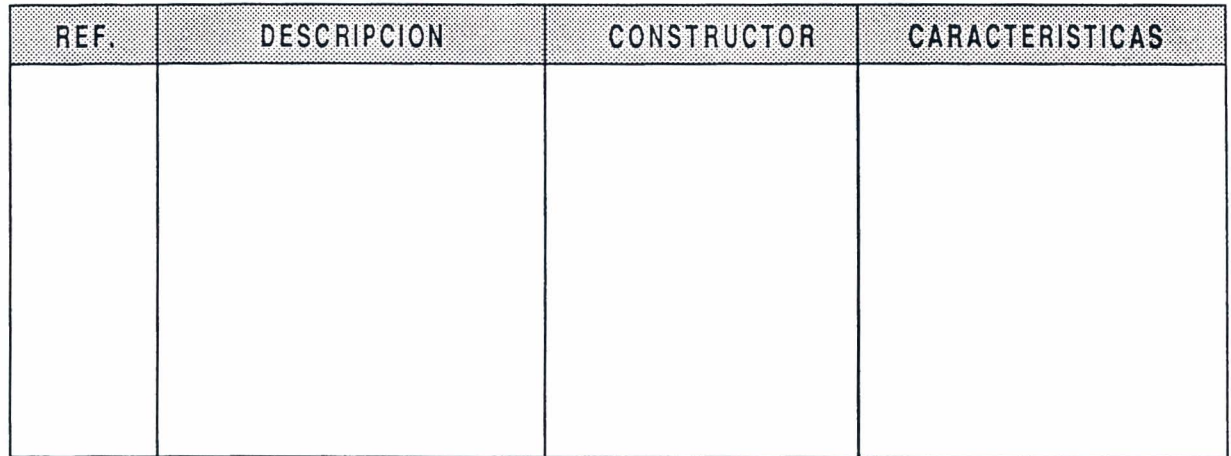

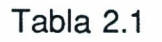

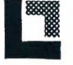

#### Resultados obtenidos

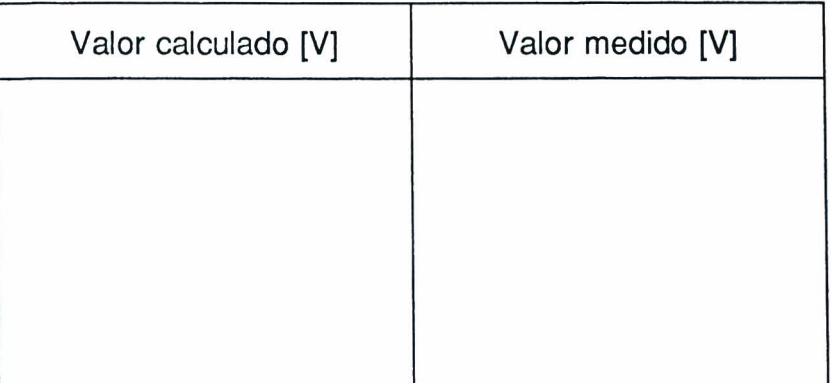

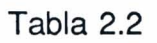

 $\bar{\mathbf{x}}$ 

#### VALORACION DEL PROFESOR

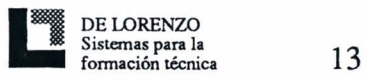

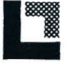

#### **RECORRIDO DIDACTICO**

#### **QUE HACE EL PROFESOR**

Después de haberse asegurado de que se conozcan los prerrequisitos, proporciona a los alumnos la Picha Operativa 2.

Pone a 0V las tensiones +V y -V, girando por completo en sentido antihorario las respectivas manivelas colocados en la consola.

Si el Módulo 11 se utiliza sin la consola DL 3155AL, quita los dos tornillos del fault simulator, coloca al segundo dip-switch a partir de la izquierda en OFF y conecta el panel a un alimentador con las siguientes características: -15V - 1A; +5V - 1A.

Para la introducción de la avería en el circuito pondrá al segundo dip-switch en ON.

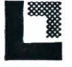

#### QUE HACEN LOS ALUMNOS

Tienen que:

- 1) Seleccionar la Unidad Didactica "2" si el M6dulo 11 ya se ha introducido en la consola y tambien se ha digitado el c6digo estudiante, en caso contrario habra que repetir el procedimiento de los puntos 1 y 2 de la Unidad Didactica l.
- 2) Elegir la opci6n "1" (Argumento) y leer su contenido.
- 3) Volver al menú opciones apretando la tecla "ESC".
- 4) Establecer si el diodo en la Fig. 2.2 está polarizado directamente o inversamente.
- 5) Determinar la tensión Uvi en los extremos del diodo.
- 6) Medir la tensi6n en los extremos del diodo, utilizando un voltfmetro digital predispuesto en corriente continua (Fig. 2.2) y verificar que el valor calculado corresponda al valor medido.
- 7) Representar los resultados en la tabla 2.2.
- 8) Elegir la opción "2" (Comprobación) y responder a las preguntas utilizando la tecla "F1" para leer las respuestas y la tecla "J" (Return) para confirmar una respuesta.
- 9) Elegir la opción "3" (Supuestas averías) y, utilizando un multímetro, localizar la avería introducida en el circuito.
- 10) Responder a las preguntas utilizando la tecla "F1" para leer las respuestas y la tecla " $\downarrow$ " (Return) para confirmar una respuesta.
- 11) Anotar los puntos.
- 12) Quitar todas las conexiones.

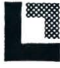

١

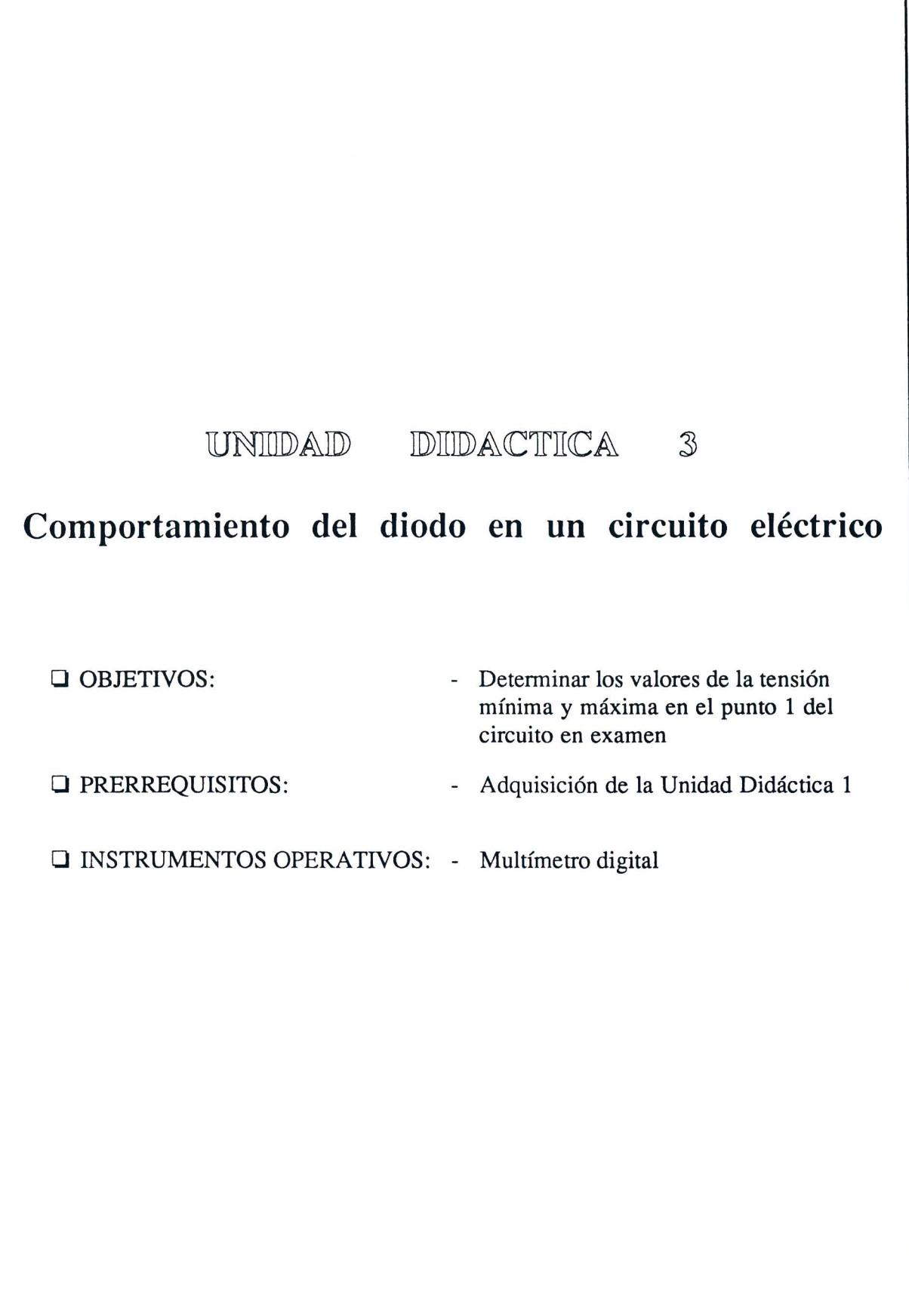

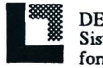

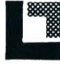

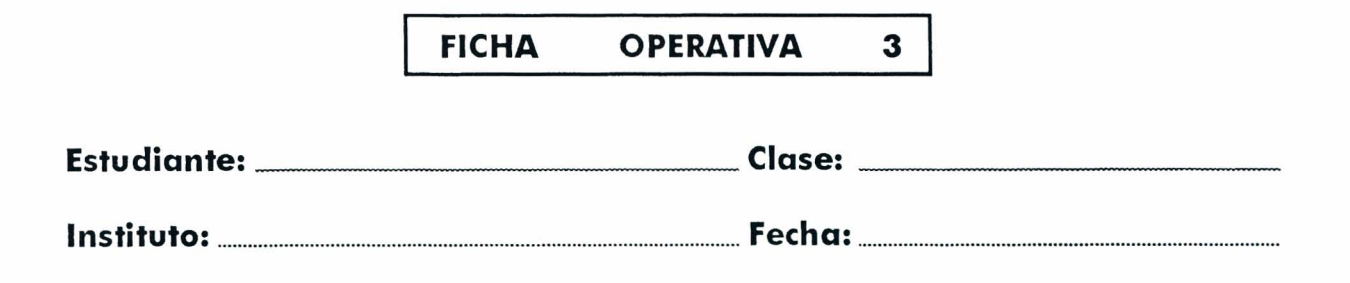

**TITULO:** *Comportamiento del diodo en un circuito e!ectrico.* 

Esquema eléctrico

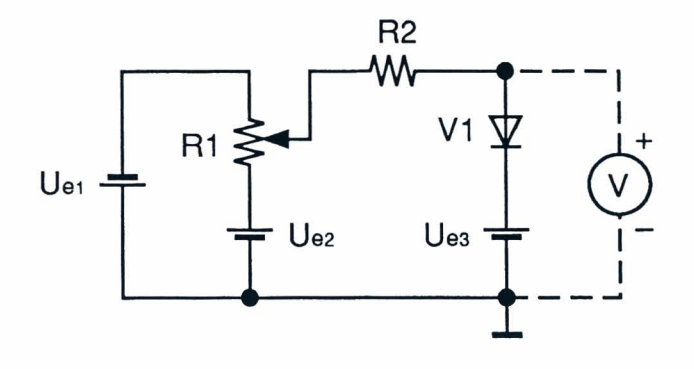

Fig. 3.1

Lista de componentes  $R1 = 5 k\Omega$  - Trimmer de regulación manual  $R1 = 2.7 k\Omega - 1/4 W - 5%$ VI = Diodo al Silicio IN4007  $Ve<sub>1</sub> = -15 V$  $U_{e2}$  = +15 V  $U_{e3}$  = +5 V

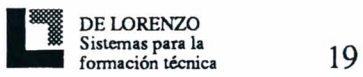

#### Esquema topográfico

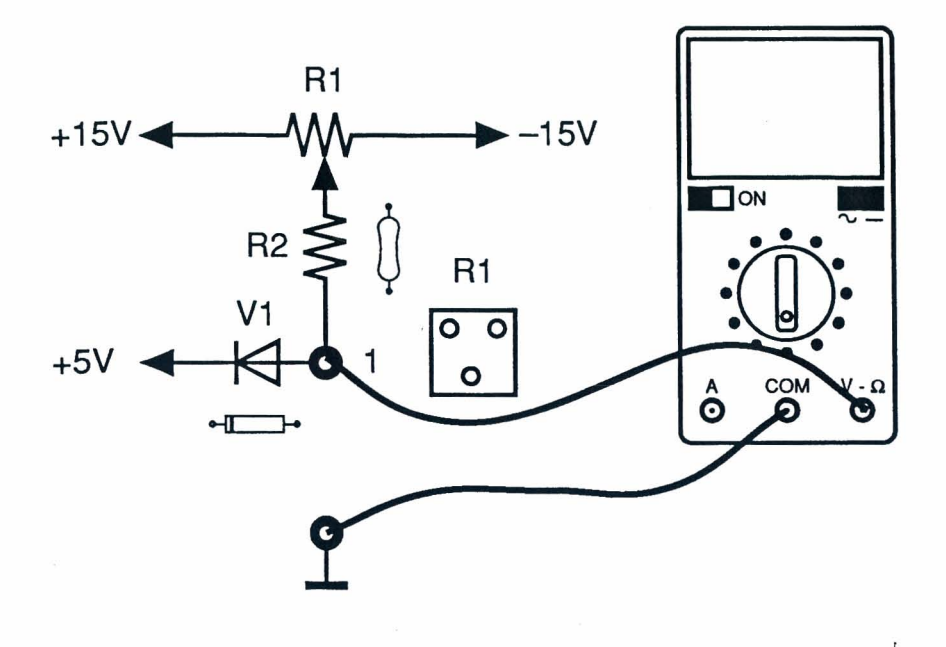

Fig. 3.2

#### Instrumentos operativos utilizados

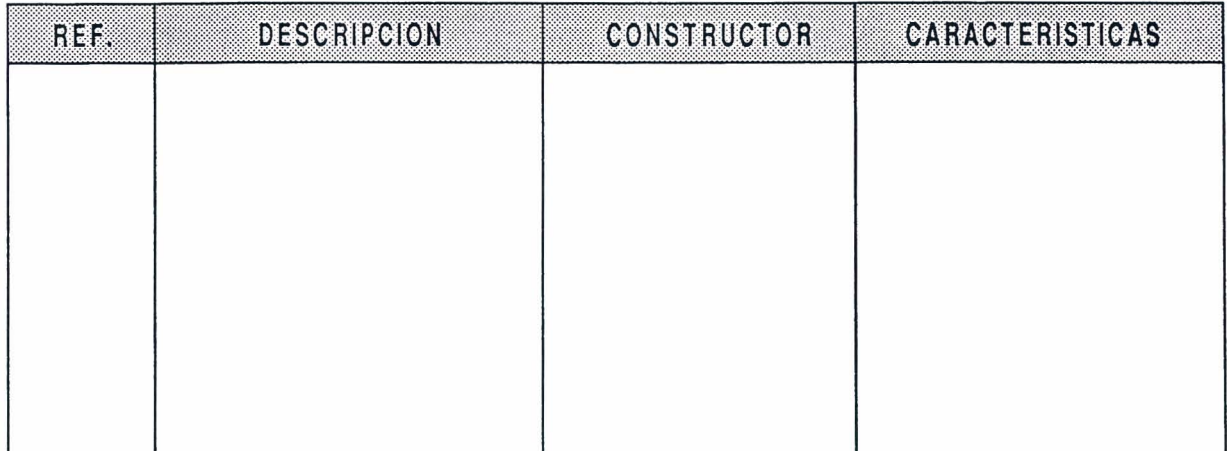

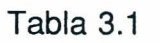

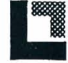

#### Resultados obtenidos

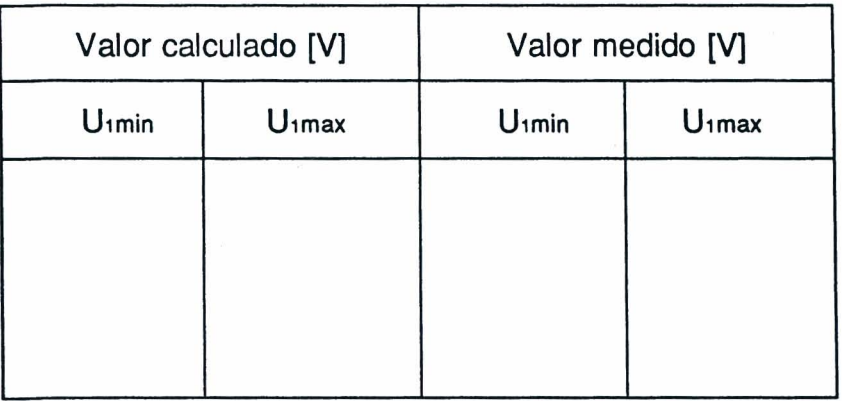

Tabla 3.2

#### EV ALUACION DEL PROFESOR

Ficha Operativa 3 - Pág. 3/4

. . . . . . . . .

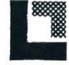

Ficha Operativa 3 - Pág. 4/4

#### RECORRIDO DIDACTICO

#### QUE HACE EL PROFESOR

Después de haberse asegurado de que se conozcan los prerrequisitos, proporciona a los alumnos la Ficha Operativa 3.

Pone a OV las tensiones +V y -V, girando por completo en sentido antihorario las respectivas manivelas situadas en la consola.

Si el Módulo 11 se utilizase sin la consola DL 3155AL, quitará los dos tornillos del fault simulator, pondrá al tercer dip-switch a partir de la izquierda en OFF y conectará el panel a un alimentador con las siguientes características: +15V - 1A; -15V - 1A; +5V - 1A. Para la introducción de la avería en el circuito pondrá al tercer dip-switch en ON.

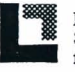

#### QUE HACEN LOS ALUMNOS

Tienen que:

- 1) Seleccionar la Vnidad Didactica "3" si el M6dulo 11 ya se ha introducido en la consola y también se ha digitado el código estudiante, en caso contrario tendrán que repetir el procedimiento de los puntos 1 y 2 de la Vnidad Didactica 1.
- 2) Elegir la opci6n "1" (Argumento) y leer su contenido.
- 3) Volver al menú opciones apretando la tecla "ESC".
- 4) Establecer si el diodo de la Fig. 3.2 está polarizado directamente o inversamente, cuando el potenci6metro R1 este girado por completo en sentido antihorario 0 en sentido horario.
- 5) Determinar la tensi6n VI min. y VI max. en el punto 1 del circuito.
- 6) Medir la tensi6n mfnima y maxima en el punto 1 utilizando un voltfmetro digital predispuesto en corriente continua (Fig. 3.2) y verificar que los valores calculados correspondan a los valores medidos.
- 7) Representar los resultados en la tabla 3.2.
- 8) Elegir la opción "2" (Comprobación) y responder a las preguntas utilizando la tecla "F1" para leer las respuestas y la tecla " $\Box$ " (Return) para confirmar una respuesta.
- 9) Elegir la opción "3" (Supuestas averías) y, utilizando un multímetro, localizar la avería introducida en el circuito.
- 10) Responder a las preguntas utilizando la tecla "F1" para leer las respuestas y la tecla ".J" (Return) para confirmar una respuesta.
- 11) Anotar los puntos.
- 12) Quitar todas las conexiones.

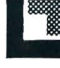

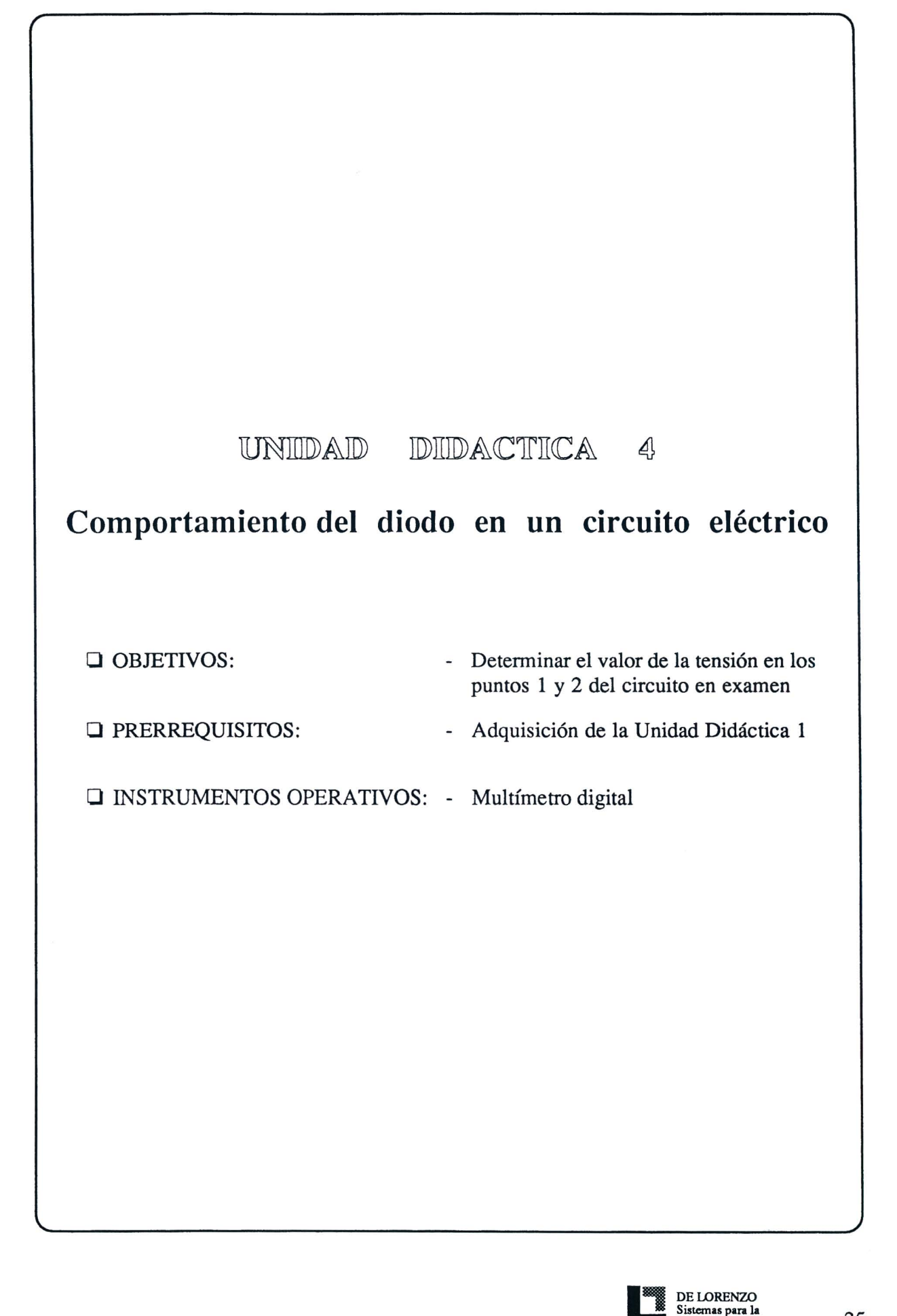

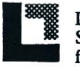

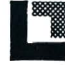

#### **FICHA OPERATIVA** 4

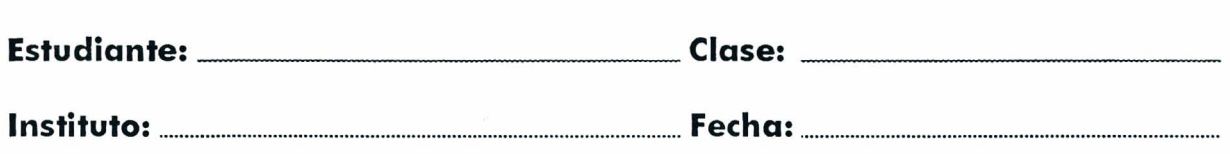

**TITULO:** *Comportamiento del diodo en un circuito electrico.* 

Esquema eléctrico

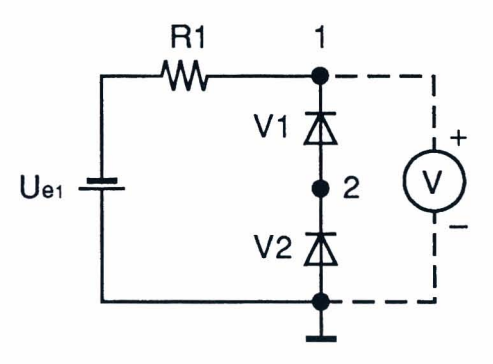

Fig. 4.1

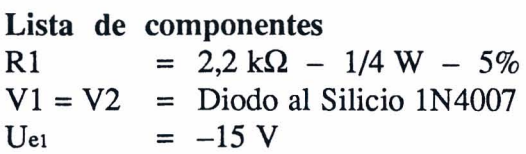

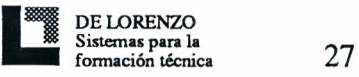

#### Esquema topográfico

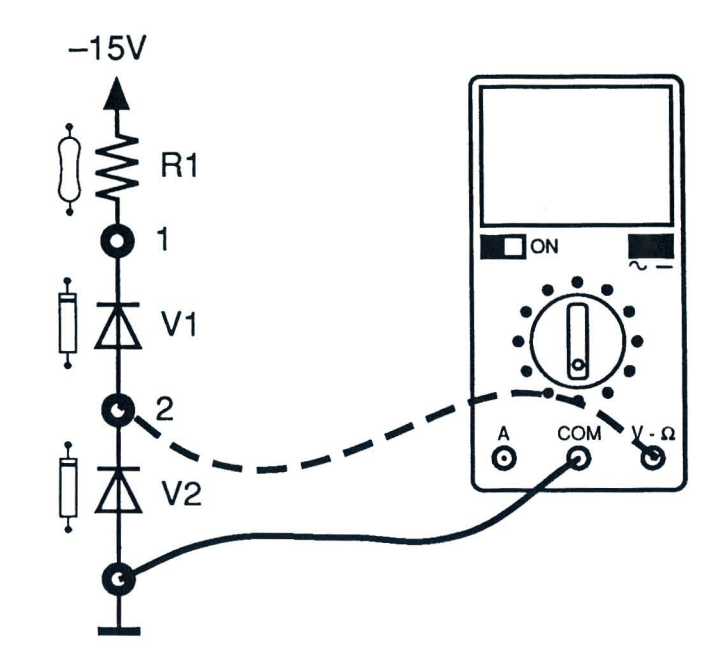

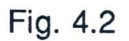

#### Instrumentos operativos utilizados

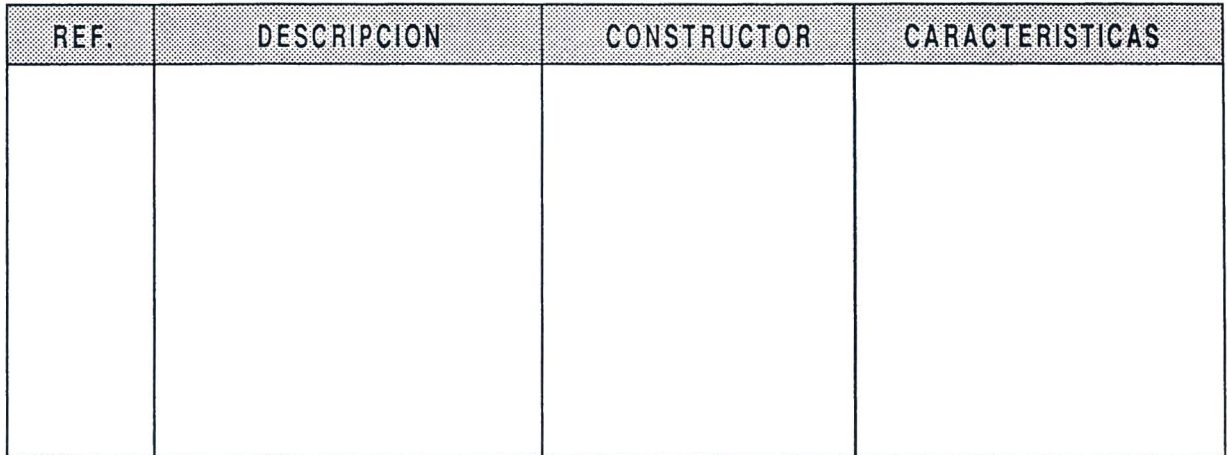

Tabla 4.1

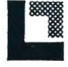

Ficha Operativa 4 - Pág. 2/4

#### Resultados obtenidos

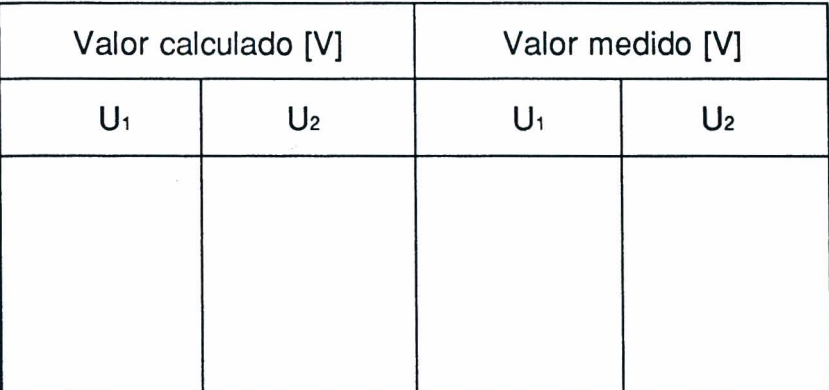

Tabla 4.2

#### EVALUACION DEL PROFESOR

Ficha Operativa 4 - Pág. 3/4

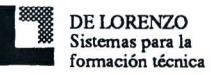

 $\bar{x}$ 

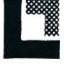

Ficha Operativa 4 - Pág. 4/4
#### RECORRIDO DIDACTICO

#### QUE HACE EL PROFESOR

Después de haberse asegurado de que se conozcan los prerrequisitos, proporciona a los alumnos la Ficha Operativa 4.

Pone a 0V las tensiones +V y -V, girando por completo en sentido antihorario las respectivas manivelas situadas en la consola.

Si el Módulo 11 se utilizase sin la consola DL 3155AL, quitará los dos tornillos del fault simulator, pondrá al tercer dip-switch a partir de la izquierda en OFF y conectará el panel a un alimentador con las siguientes características: +15V - 1A.

Para la introducción de la avería en el circuito pondrá al tercer dip-switch en ON.

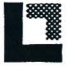

## QUE HACEN LOS ALUMNOS

Tienen que:

- 1) Seleccionar la Unidad Didactica "4" si el Modulo 11 ya se ha introducido en la consola y también se ha digitado el código estudiante, en caso contrario tendrán que repetir el procedimiento de los puntos 1 y 2 de la Unidad Didactica 1.
- 2) Elegir la opcion "1" (Argumento) y leer su contenido.
- 3) Volver al menú opciones apretando la tecla "ESC".
- 4) Establecer si los diodos de la Fig. 4.2 están polarizados directamente o inversamente, cuando el potenciometro Rl este girado por completo en sentido antihorario 0 en sentido horario.
- 5) Determinar la tension en los puntos 1 y 2 del circuito.
- 6) Medir la tension en los puntos 1 y 2, utilizando un voltimetro digital predispuesto en corriente continua (Fig. 4.2) y verificar que los valores calculados correspondan a los valores medidos.
- 7) Representar los resultados en la tabla 4.2.
- 8) Elegir la opción "2" (Comprobación) y responder a las preguntas utilizando la tecla "F1" para leer las respuestas y la tecla " $\Box$ " (Return) para confirmar una respuesta.
- 9) Elegir la opción "3" (Supuestas averías) y, utilizando un multímetro, localizar la avería introducida en el circuito.
- 10) Responder a las preguntas utilizando la tecla "F1" para leer las respuestas y la tecla " $\sqcup$ " (Return) para confirmar una respuesta.
- 11) Anotar los puntos.
- 12) Quitar todas las conexiones.

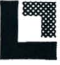

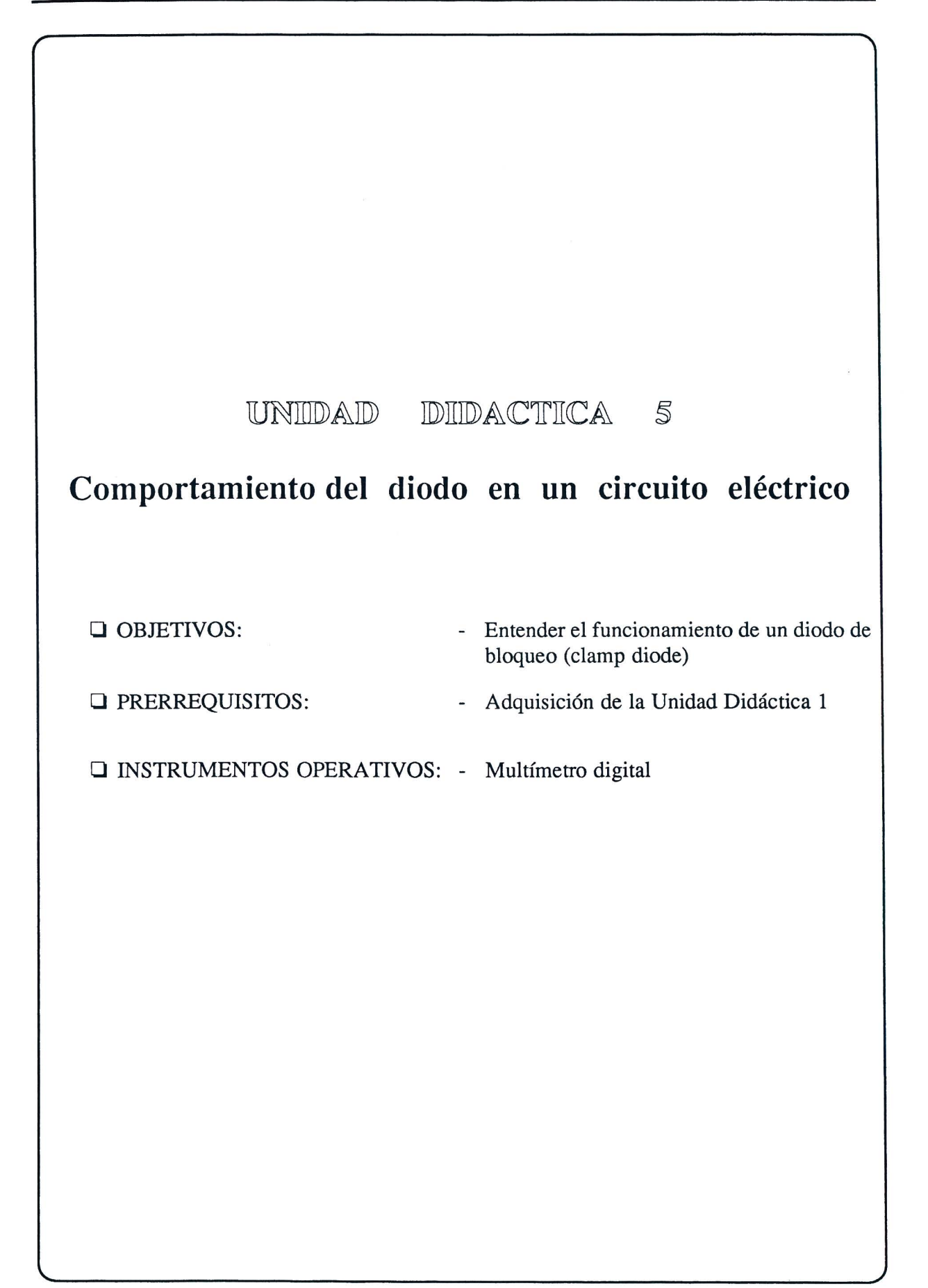

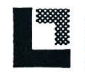

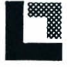

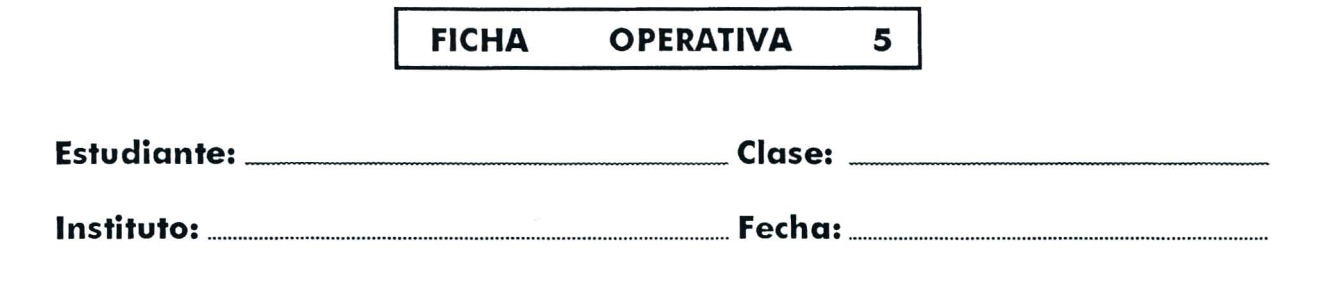

**TITULO:** *Comportamiento del diodo en un circuito electrico.* 

Esquema eléctrico

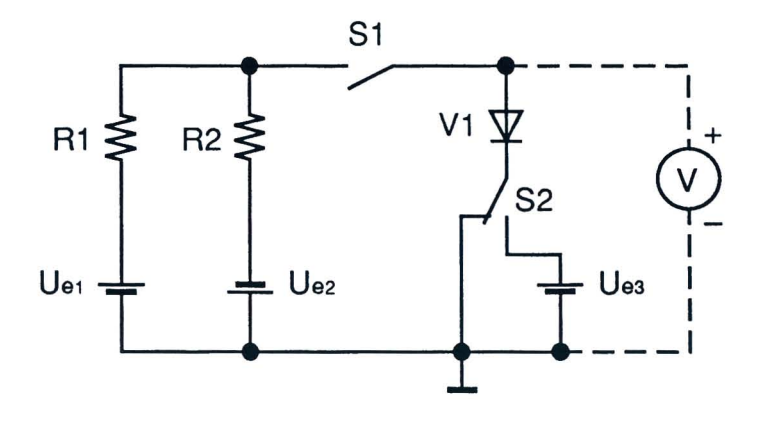

Fig. 4.1

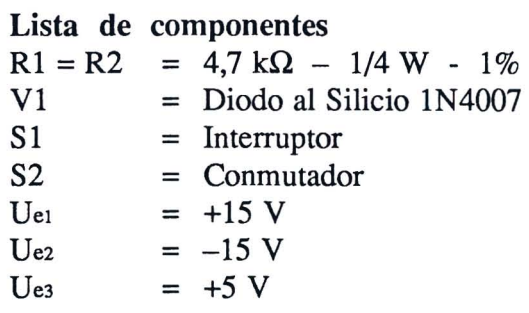

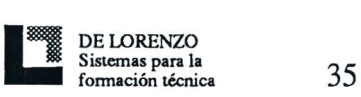

# Esquema topográfico

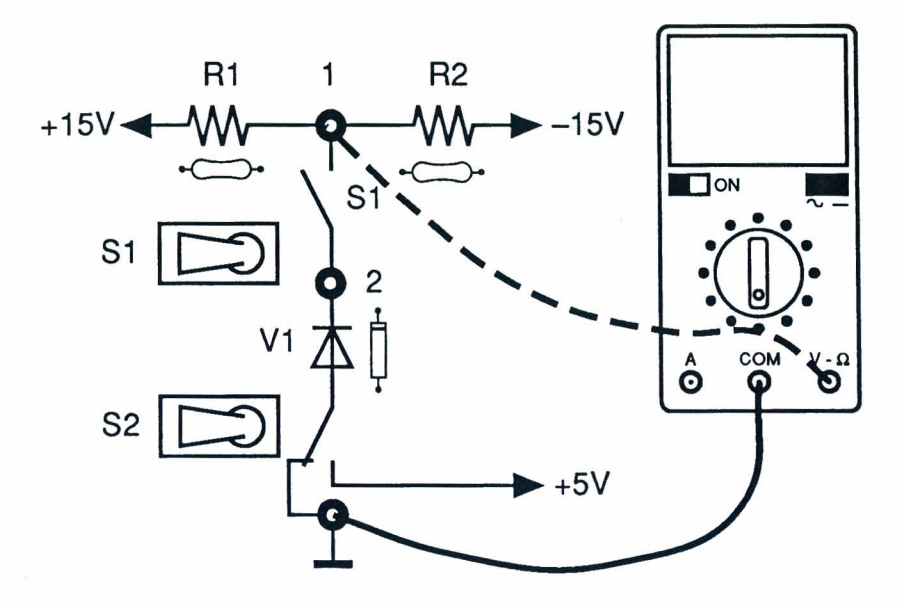

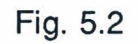

# Instrumentos operativos utilizados

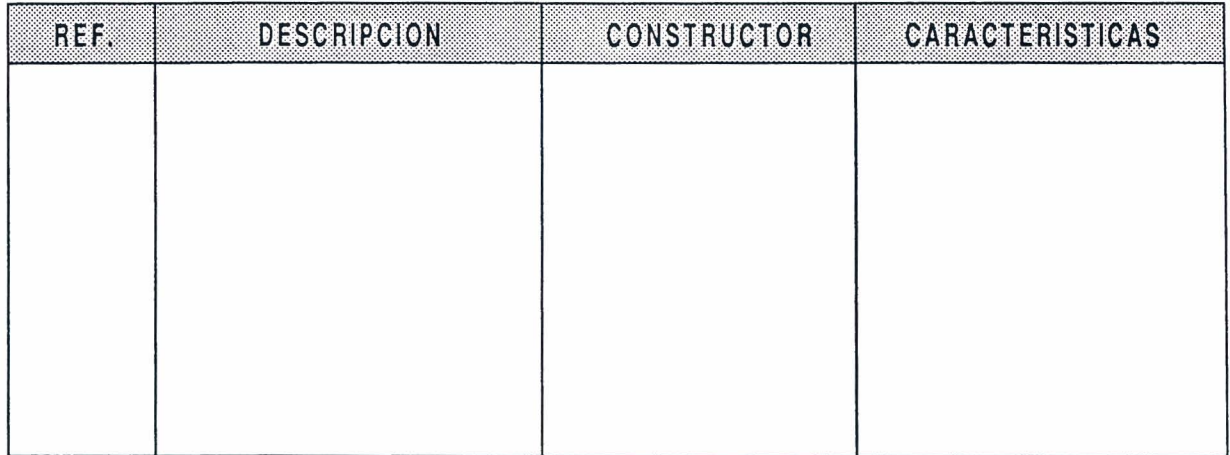

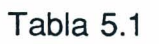

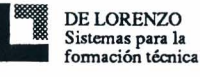

# Resultados obtenidos

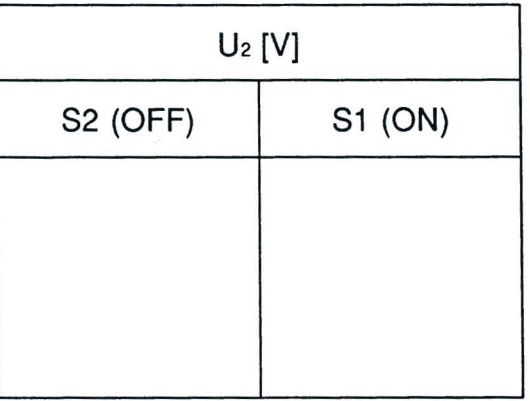

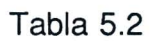

#### EVALUACION DEL PROFESOR

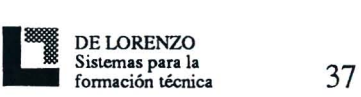

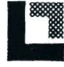

## **RECORRIDO DIDACTICO**

## **QUE HACE EL PROFESOR**

Después de haberse asegurado de que se conozcan los prerrequisitos, proporciona a los alum nos la Ficha Operativa 5.

Pone a 0V las tensiones  $+V$  y  $-V$  girando por completo en sentido antihorario las respectivas manivelas situadas en la consola.

Si el Módulo 11 se utilizase sin la consola DL 3155AL, quitará los dos tornillos del fault simulator, pondrá al quinto dip-switch a partir de la izquierda en OFF y conectará el panel a un alimentador con las siguientes características: +15V - 1A; -15V - 1A; +5V - 1A. Para la introducción de la avería en el circuito pondrá al quinto dip-switch en ON.

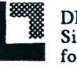

# QUE HACEN LOS ALUMNOS

- 1) Seleccionar la Unidad Didáctica "5" si el Módulo 11 ya se ha introducido en la consola y también ya se ha digitado el código estudiante, en caso contrario repetirá el procedimiento de los puntos 1 y 2 de la Unidad Didactica l.
- 2) Elegir la opci6n "1" (Argumento) y leer su contenido.
- 3) Volver al menú opciones apretando la tecla "ESC".
- 4) Poner en OFF los interruptores Sly S2.
- 5) Introducir el terminal positivo del voltimetro digital, predispuesto en corriente continua, en el casquillo 1 y el otro en el casquillo de masa (Fig. 5.2).
- 6) Medir la tensi6n en el punto 1 y verificar que el valor corresponda a OV.
- 7) Cambiar el terminal positivo del voltimetro digital al casquillo 2 (Fig. 5.2).
- 8) Cerrar el interruptor S1 (ON).
- 9) Medir la tensión en el punto 2 y anotar el valor en la tabla 5.2.
- 10) Poner el "conmutador l6gico" S2 en el valor +5V.
- 11) Medir la tensión en el punto 2 y anotar el valor en la tabla 5.2.
- 12) Elegir la opci6n "2" (Comprobaci6n) y responder a las preguntas utilizando la tecla "F1" para leer las respuestas y la tecla " $\sqcup$ " (Return) para confirmar una respuesta.
- 13) Elegir la opci6n "3" (Supuestas averias) y, utilizando un multimetro, localizar la avería introducida en el circuito.
- 14) Responder a las preguntas utilizando la tecla "F1" para leer las respuestas y la tecla "<del>L</del>" (Return) para confirmar una respuesta.
- 15) Anotar los puntos.
- 16) Quitar todas las conexiones.

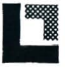

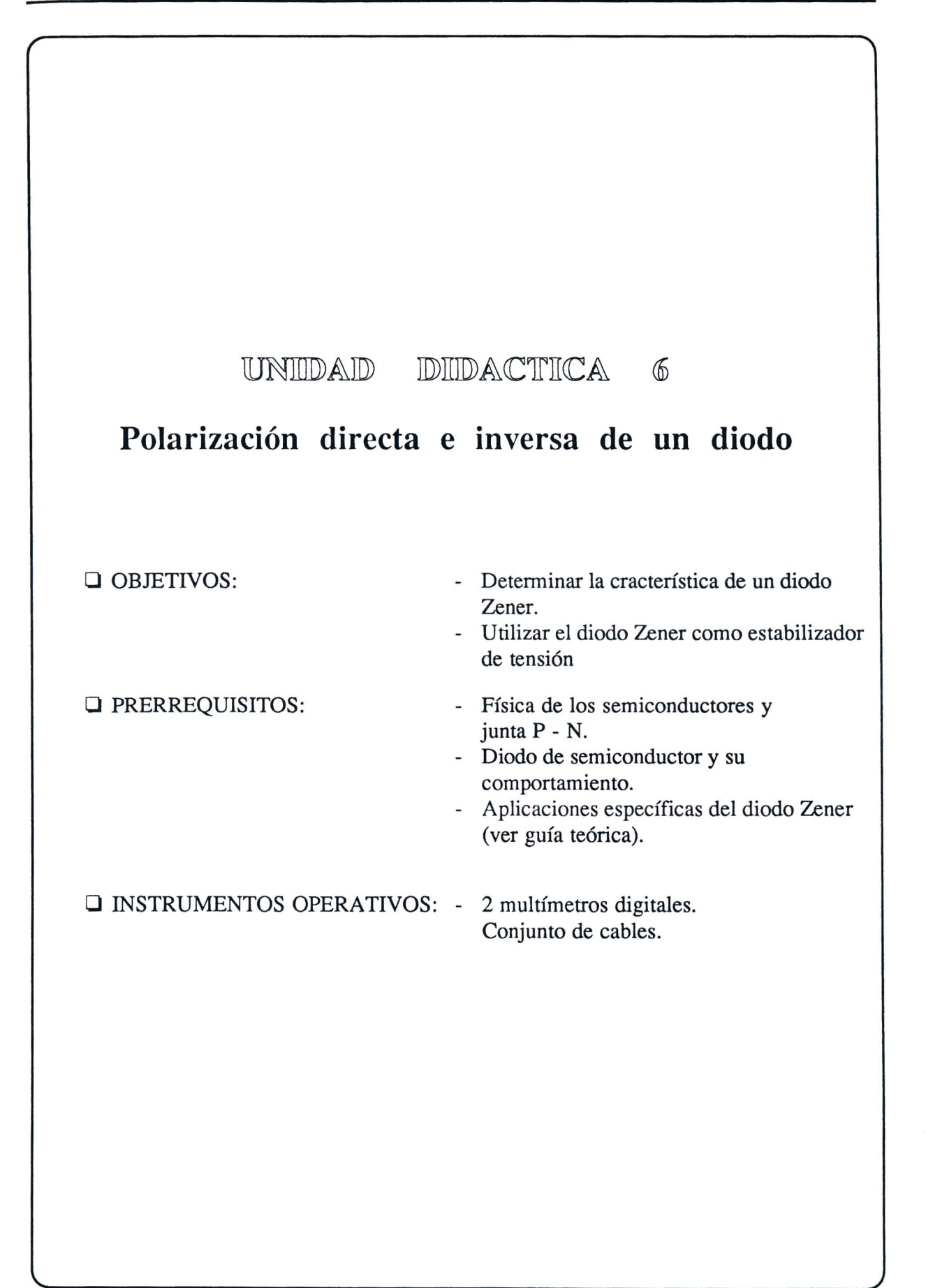

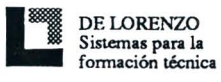

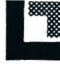

#### **FICHA OPERATIVA** 6

Estudiante: \_\_\_\_\_\_\_\_\_\_\_\_\_\_\_\_\_\_\_\_\_\_\_\_\_\_\_\_\_\_\_\_Clase: \_\_\_\_\_\_\_\_\_\_\_\_\_\_\_\_\_\_\_\_\_\_\_\_\_\_\_\_\_

**TITULO:** Diodo Zener

Esquema eléctrico

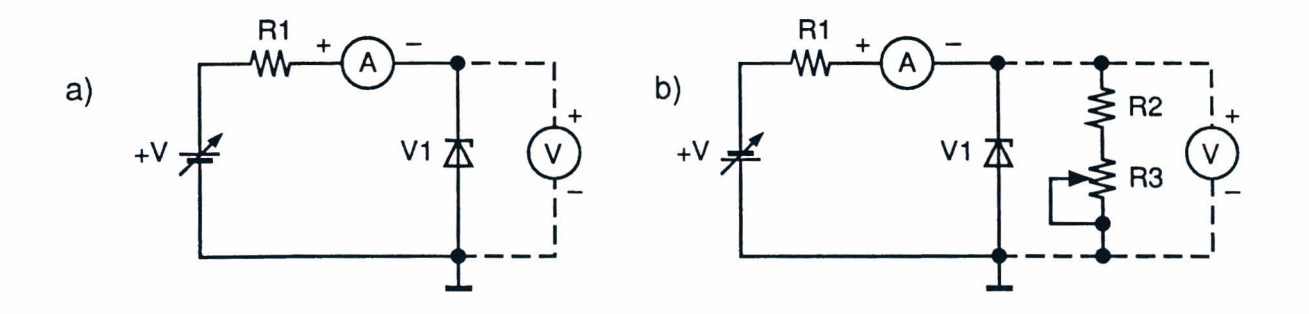

Fig. 6.1

#### Lista componentes

 $R1 = R2 = 220 \Omega - \frac{1}{2} W - 5\%$  $= 1 k\Omega$  – Trimmer de regulación manual  $R<sub>3</sub>$  $=$  Zener 6,2 V - 1 W  $V<sub>1</sub>$  $+V$  $= 0/+15$  V

Datos de cálculo

Corrientes del Zener V1:

$$
I_{V1} = \frac{(+V) - U_{V1}}{R1}
$$

Regulación porcentual:

$$
Regularation \% = \frac{Uv_1(1K) - Uv_1(220)}{Uv_1(1K) \cdot 100}
$$

Ficha Operativa 6 - Pág. 1/4

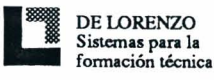

# Esquema Topográfico

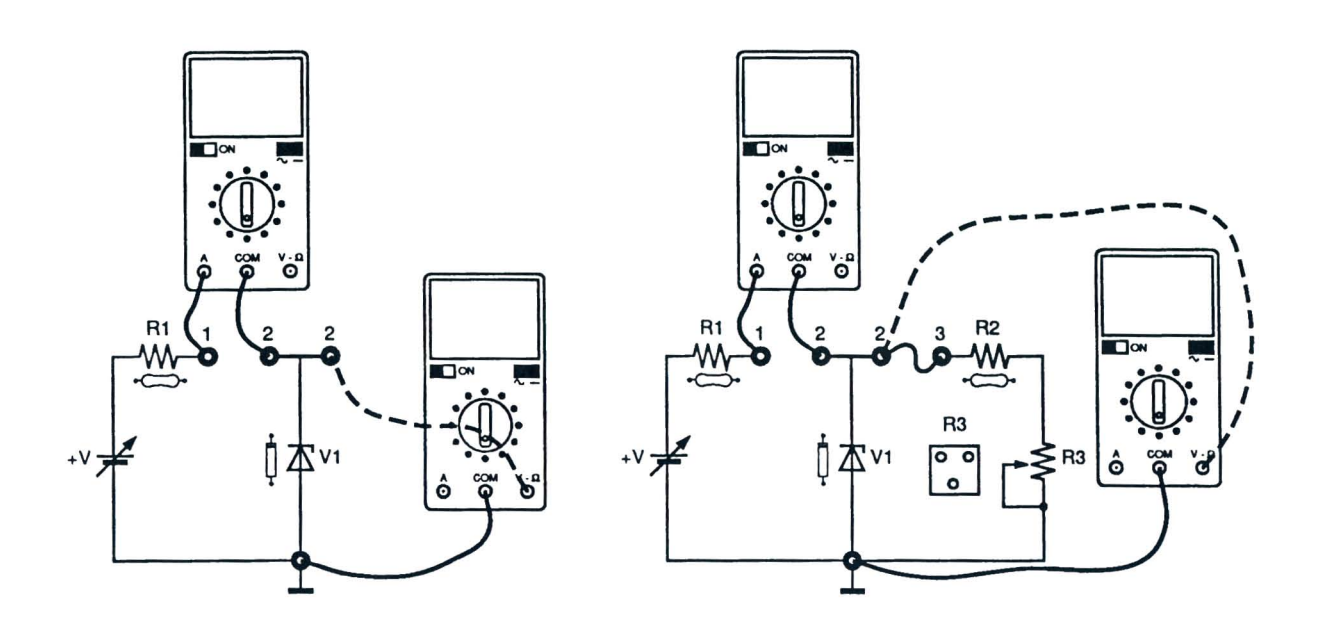

Fig. 6.2

Fig. 6.3

# Instrumentos operativos utilizados

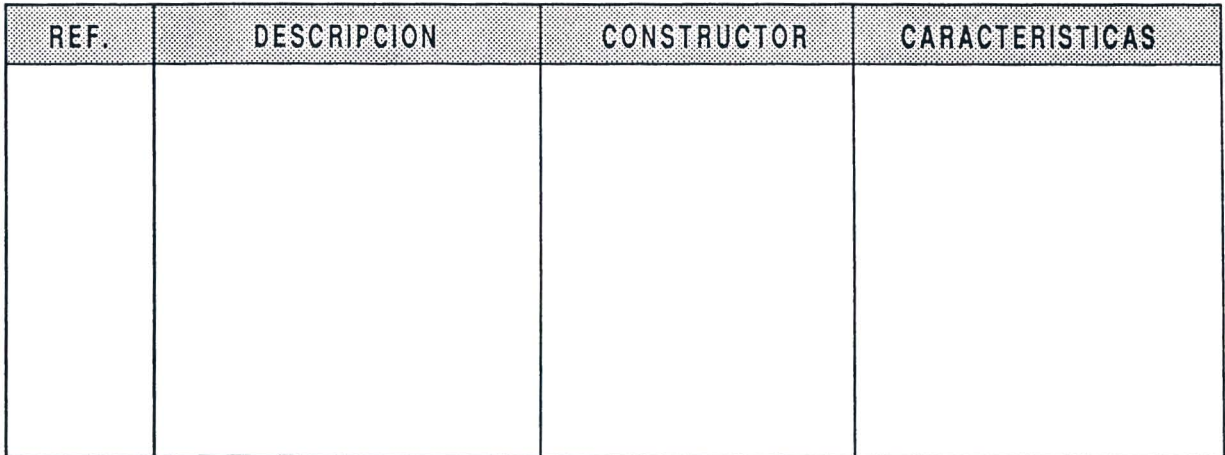

Tabla 6.1

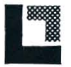

# DE LORENZO

## Resultados obtenidos

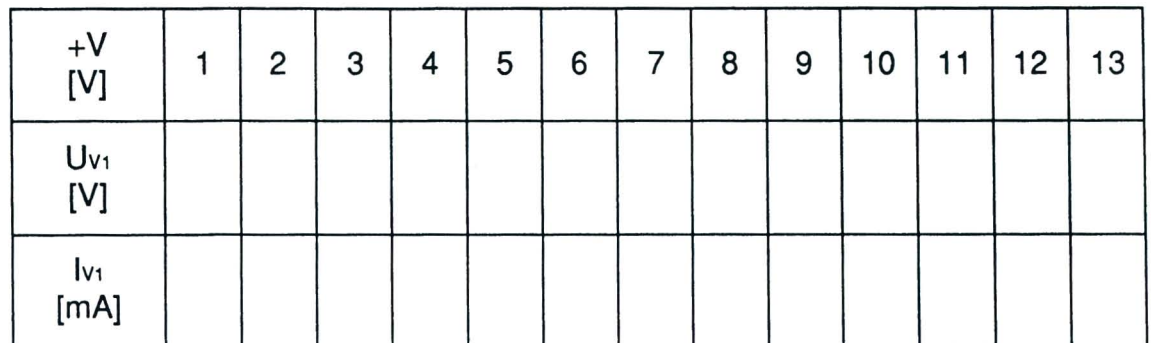

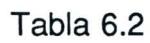

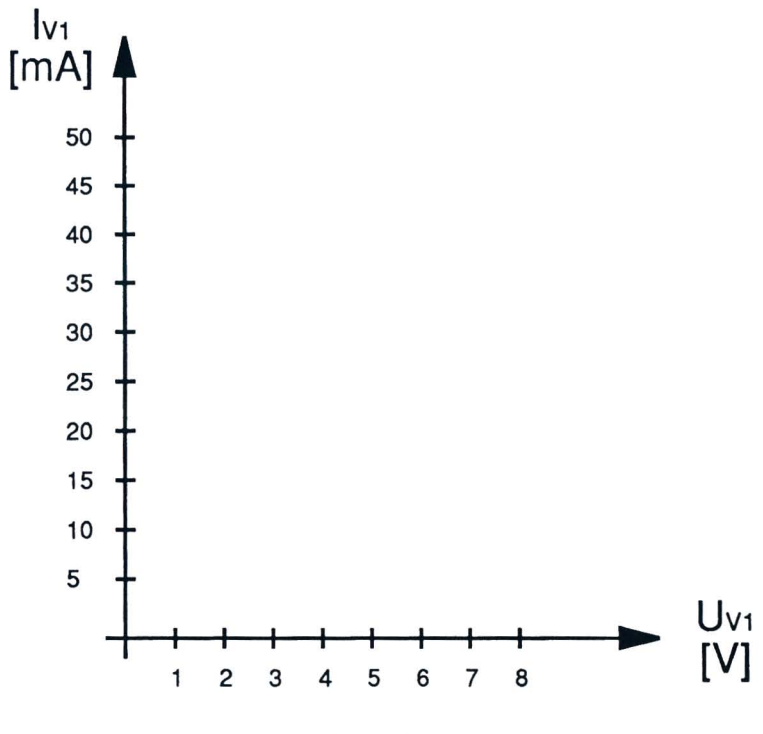

Fig. 6.4

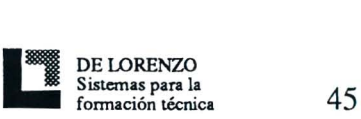

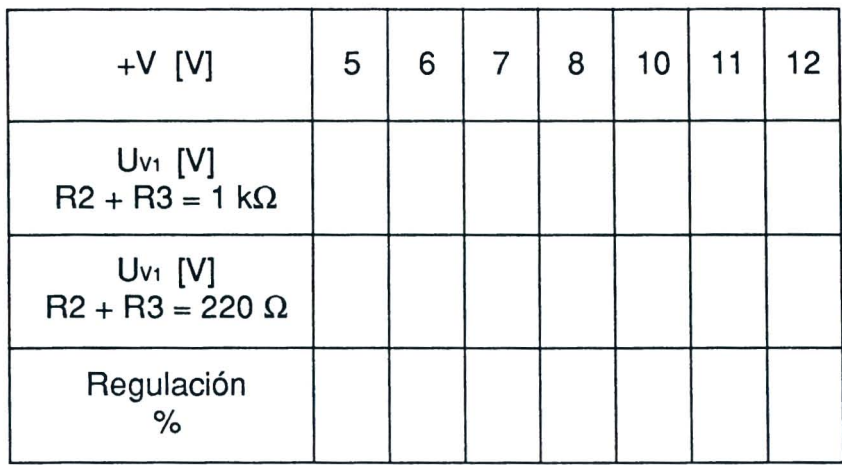

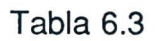

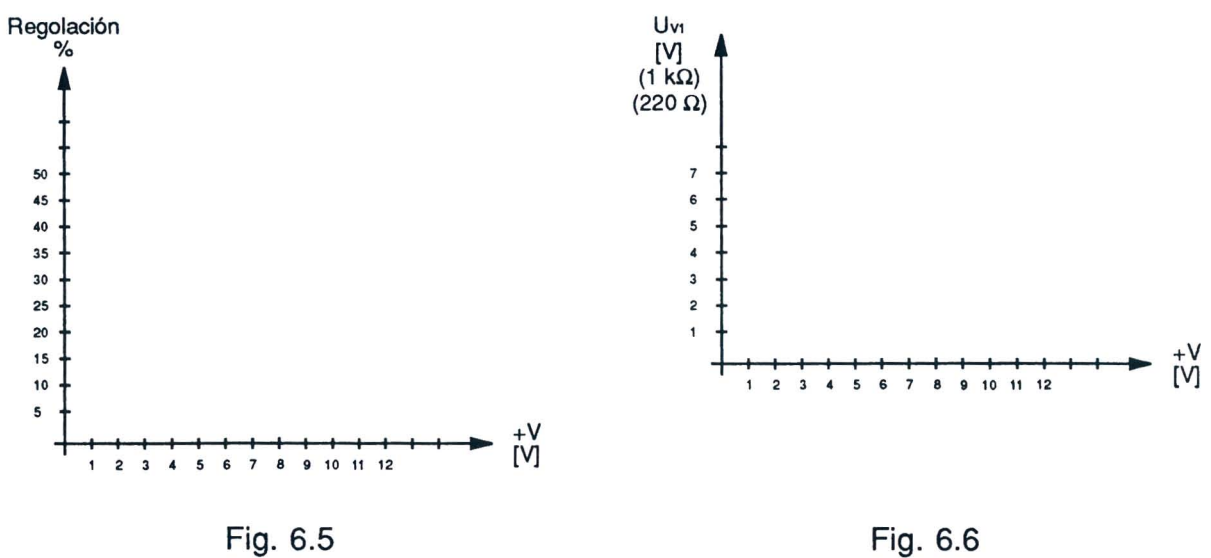

Fig. 6.6

# EVALUACION DEL PROFESOR

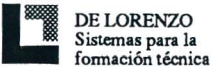

# **RECORRIDO DIDACTICO**

## **QUE HACE EL PROFESOR**

Después de haberse asegurado de que se conozcan los prerrequisitos, proporciona a los alumnos la Ficha Operativa 6.

Pone a  $0V$  las tensiones  $+V$  y  $-V$  girando por completo en sentido antihorario las respectivas manivelas situadas en la consola.

Si el Módulo 11 se utilizase sin la consola DL 3155AL, quitará los tornillos del fault simulator, pondrá al séptimo dip-switch a partir de la izquierda en ON y conectará el panel a un alimentador con las siguientes caracteristicas: 0/+ 15V - lA.

Para la introducción de la avería en el circuito pondrá al séptimo dip-switch en OFF.

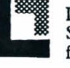

# QUE HACEN LOS ALUMNOS

Tienen que.

- 1) Seleccionar la Unidad Didactica "6" si el m6dulo 11 ya se introducido en la consola y el código estudiante también se ha digitado, en caso contrario tendrán que repetir el procedimiento de los puntos 1 y 2 de la Unidad Didactica 1.
- 2) Elegir la opci6n "1" (Argumento) y leer su contenido.
- 3) Volver al menú opciones apretando la tecla "ESC".
- 4) Introducir el terminal positivo del miliamperfmetro digital, preparado en corriente continua, en el casquillo 1 y el otro en el casquillo 2 (Fig. 6.2).
- 5) Introducir el terminal positivo del voltfmetro digital, predispuesto en corriente continua, en el casquillo +V y el otro en el casquillo de masa (Fig. 6.2).
- 6) Regular la tensión  $+V$  en el primer valor representado en la tabla 6.2.
- 7) Cambiar el terminal positivo del voltímetro del casquillo + V al casquillo 2.
- 8) Leer los valores de corriente y de tensión medidos y anotarlos en la tabla 6.2.
- 9) Repetir el procedimiento de los puntos 5 8 para todos los valores de tensión + V de la tabla 6.2.
- 10) Verificar que los valores de corriente representados en la tabla 6.2 correspondan a los valores calculados.
- 11) Volver a poner en 0V la tensión +V.
- 12) Representar la curva de la caracterfstica del diodo Zener en la Fig. 6.4.
- 13) Cambiar el terminal positivo del mutfmetro, utilizado como voltfmetro, al casquillo 3 y prepararlo como ohmfmetro (Fig. 6.3).
- 14) Regular R3 hasta que se lea en el ohmímetro 1 k $\Omega$ .
- 15) Predisponer de nuevo el multfmetro como voltfmetro e introducir el terminal positivo en el casquillo  $+V$ .
- 16) Regular la tensión + V en el primer valor representado en la tabla 6.3.
- 17) Cambiar el terminal positivo del voltfmetro del casquillo +V al casquillo 2 (Fig. 6.3).
- 18) Leer el valor de tensión medido y anotarlo en la tabla 6.3.
- 19) Repetir el procedimiento de los puntos 15 18 para todos los valores de tensión  $+V$ representados en la tabla 6.3.
- 20) Volver a poner a 0V la tensión + V.
- 21) Girar por completo en sentido antihorario el potenciómetro R3 de manera que se ponga en cero el valor de la resistencia R3.
- 22) Repetir el procedimiento de los puntos 15 17 para todos los valores de tensión + V representados en la tabla 6.3.
- 23) Volver a poner a 0V la tensión +V.

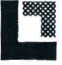

# **DE LORENZO** DL 3155M11

- 24) Calcular la regulaeion poreentual de la tension y representar los valores en la tabla 6.3.
- 25) Construir, en base a los valores de la tabla 6.3 el gráfico de la regulación de la tensión  $%$  en función de la tensión +V en la Fig. 6.5.
- 26) Construir, en base a los valores de la tabla 6.3, el gráfico de la tensión U vi con una carga de 1 k $\Omega$  y con una carga de 220 $\Omega$  en función de la tensión +V en la Fig. 6.6.
- 27) Elegir la opcion "2" (Comprobacion) y responder a las preguntas utilizando la tecla "F1" para leer las respuestas y la tecla "-1" (Return) para confirmar una respuesta.
- 28) Girar por completo en sentido horario el potenciómetro R3.
- 29) Elegir la opción "3" (Supuestas averías), repetir las operaciones de los puntos 15 20 y responder a las preguntas utilizando la tecla "Fl" para leer las respuestas y la tecla ". "...." (Return) para confirmar una respuesta.
- 30) Anotar los puntos.
- 31) Quitar todas las eonexiones.

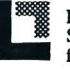

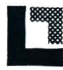

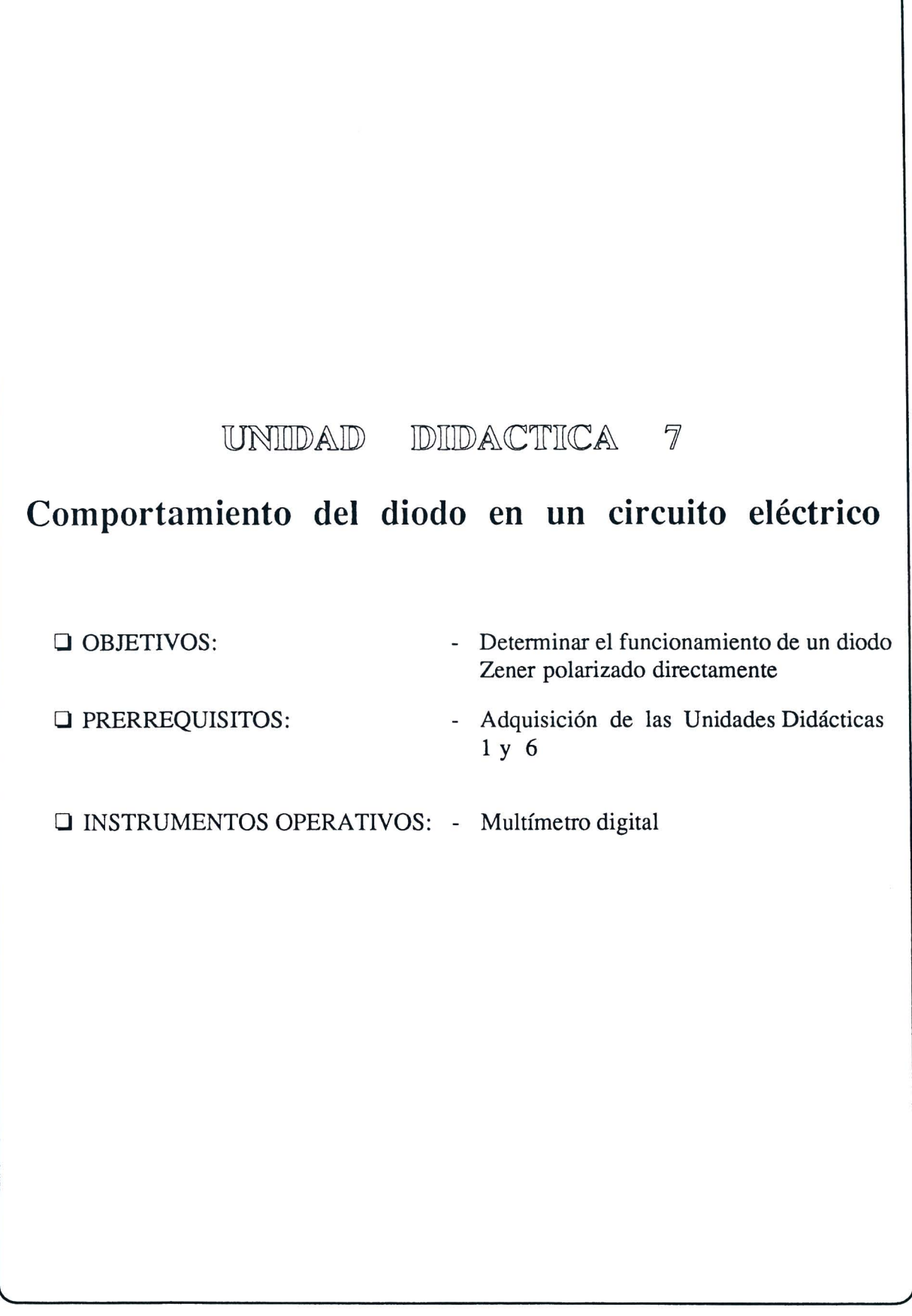

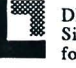

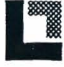

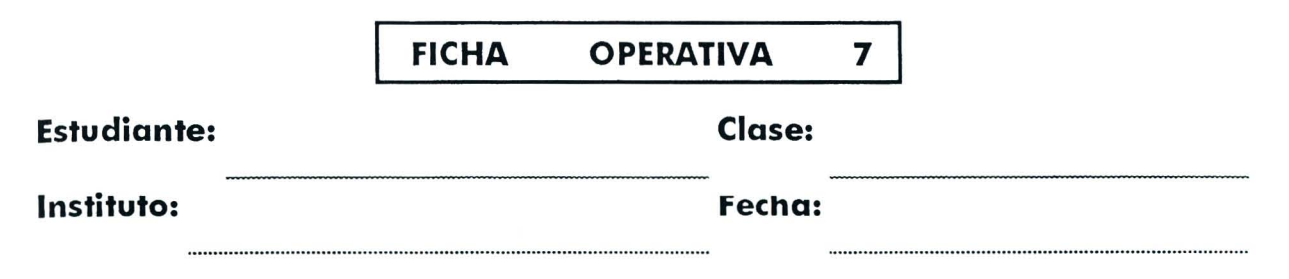

TITULO: Comportamiento del diodo Zener en un circuito eléctrico

Esquema eléctrico

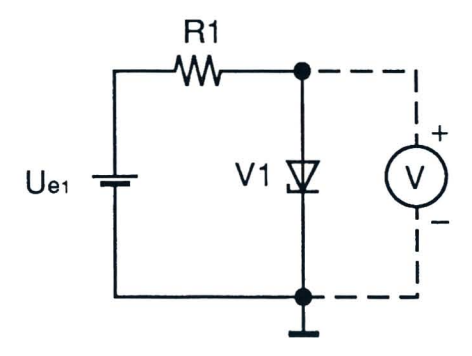

Fig. 7.1

Lista de componentes

 $= 2.2 \text{ k}\Omega - 1/4 \text{ W} - 5\%$  $R1$  $V1$  $=$  Zener 6,2 V - 1 W  $U_{e1}$  = +15 V

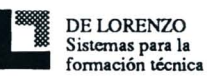

# Esquema Topográfico

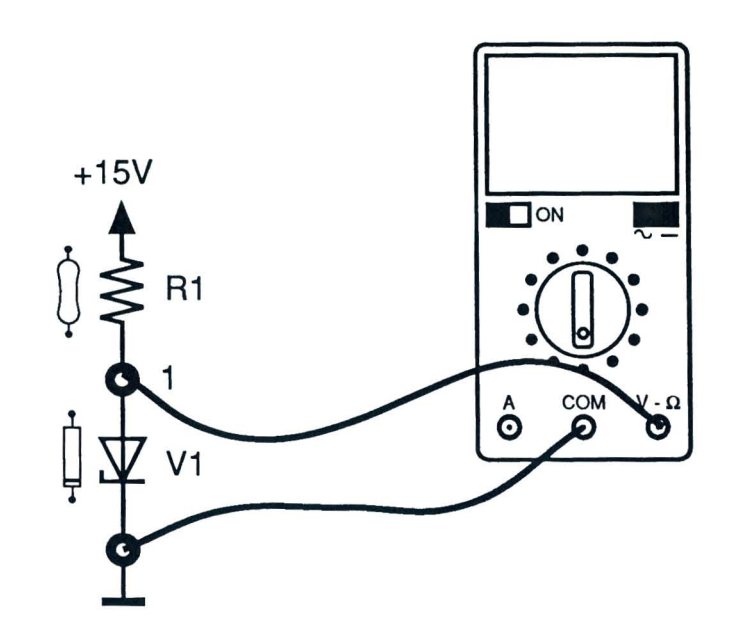

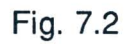

# Instrumentos operativos utilizados

| RES. | <b>DESCRIPCION</b> | <b>CONSTRUCTOR</b> | <b>CARACTERISTICAS</b> |
|------|--------------------|--------------------|------------------------|
|      |                    |                    |                        |
|      |                    |                    |                        |
|      |                    |                    |                        |
|      |                    |                    |                        |
|      |                    |                    |                        |
|      |                    |                    |                        |

Tabla 7.1

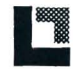

## Resultados obtenidos

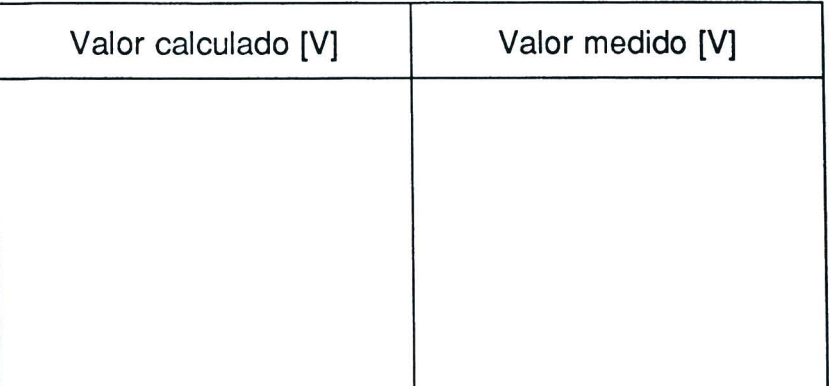

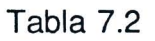

# EVALUACION DEL PROFESOR

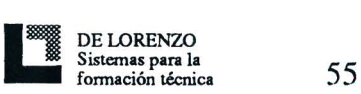

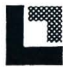

Ficha Operativa 7 - Pág. 4/4

#### RECORRIDO DIDACTICO

 $\boldsymbol{\Omega}$ 

#### QUE HACE EL PROFESOR

Después de haberse asegurado de que se conozcan los prerrequisitos proporciona a los alumnos la Ficha Operativa 7.

Pone en 0V las tensiones +V y -V girando por completo en sentido antihorario las respectivas manivelas situadas en la consola.

Si el módulo 11 se utilizase sin la consola DL 3155AL, quitará los dos tornillos del fault simulator, pondrá al sesto dip-switch a partir de la izquierda en OFF y conectará el panel a un alimentador con las siguientes características: +15V - 1A.

Para la introducción de la avería en el circuito pondrá al sesto dip-switch en ON.

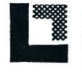

#### QUE HACEN LOS ALUMNOS

Tienen que:

- 1) Seleccionar la Unidad Didactica "7" si el Modulo 11 ya ha sido introducido en la consola y el código estudiante también se ha digitado, en caso contrario tendrá que repetir los procedimientos de los puntos 1 y 2 de la Unidad Didactica 1.
- 2) Elegir la opcion "1" (Argumento) y leer su contenido.
- 3) Volver al menú opciones apretando la tecla "ESC".
- 4) Determinar la tension en el punto 1 del circuito.
- 5) Medir la tension en el punto 1, utilizando un voltimetro digital preparado en corriente continua, (Fig. 7.2), y verificar que el valor calculado corresponda al valor medido.
- 6) Representar los resultados en la tabla 7.2.
- 7) Elegir la opcion "2" (Comprobacion) y responder a las preguntas utilizando la tecla "F1" para leer las respuestas y la tecla " $\sqcup$ " (Return) para confirmar una respuesta.
- 8) Elegir la opción "3" (Supuestas averías) y, utilizando un multímetro, localizar la avería introducida en el circuito.
- 9) Contestar a las preguntas utilizando la tecla "F1" para leer las respuestas y la tecla " $\Box$ " (Return) para confirmar una respuesta.
- 10) Anotar los puntos.
- 11) Quitar todas las conexiones.

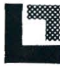

١

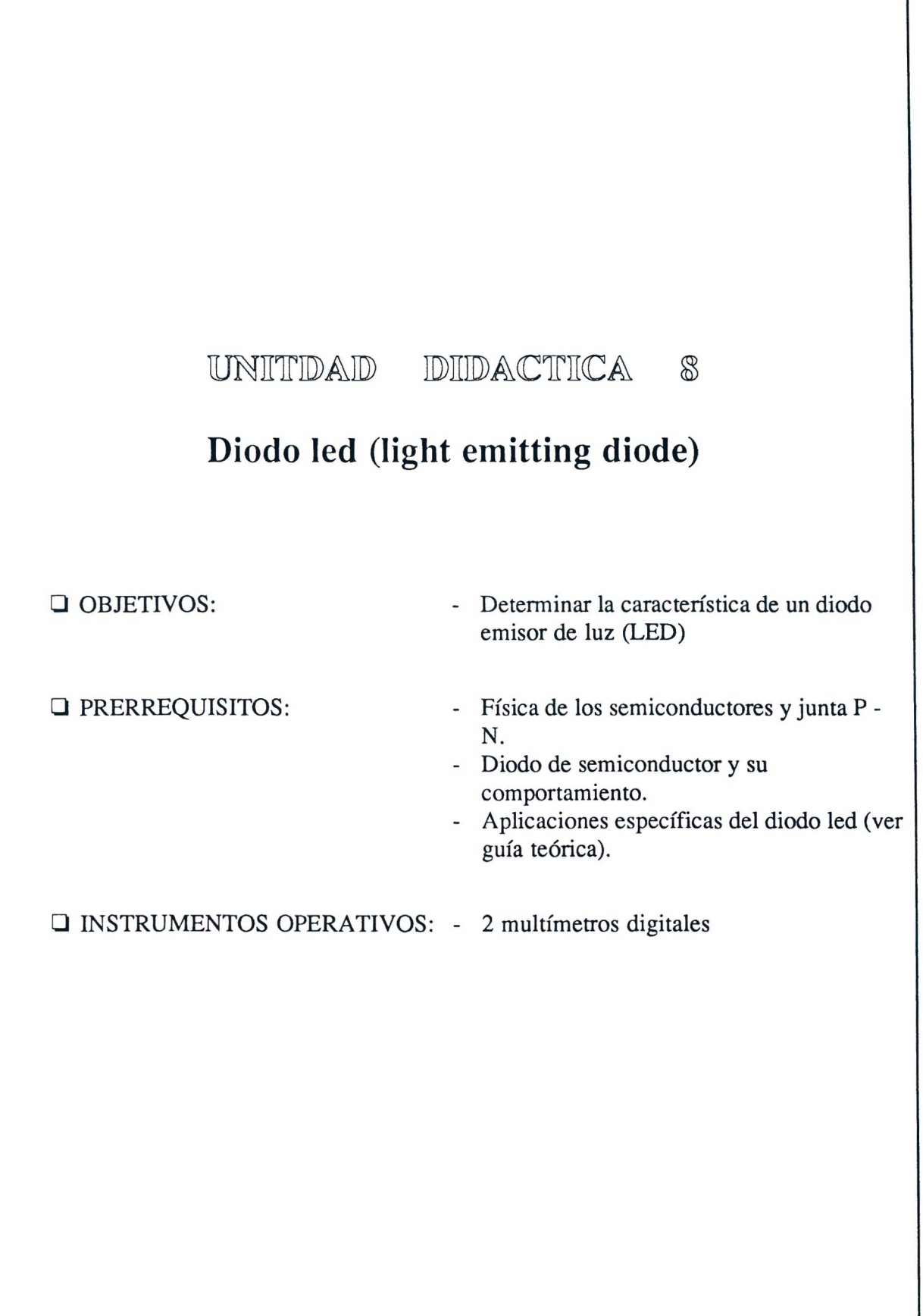

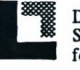

 $\sim$ 

 $\langle \langle \sigma \rangle \rangle$ 

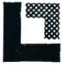

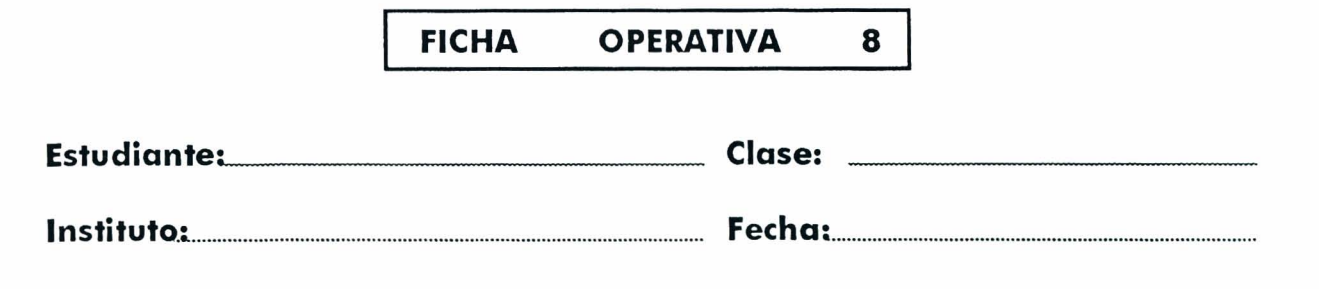

**TITULO:** *Diodo led (light emitting diode)* 

Esquema eléctrico

 $\sim$ 

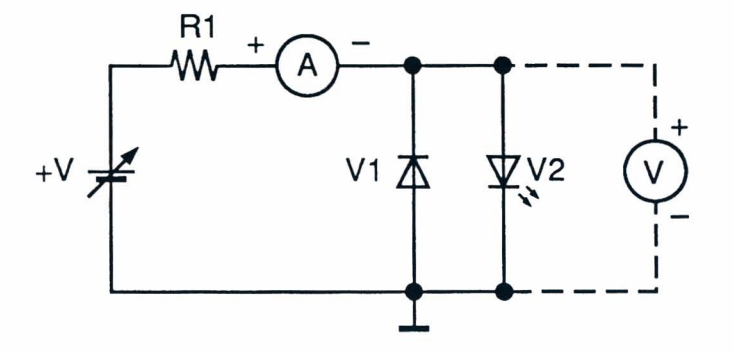

Fig. 8.1

Lista de componentes R1 =  $680 \Omega - \frac{1}{2} W - 5\%$ VI = Diodo al Silicio IN4148  $V2 =$  Led rojo  $+V = 0/+15$  V

Ficha Operativa  $8 -$  Pág. 1/4

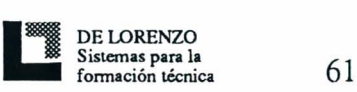

# Schema Topografico

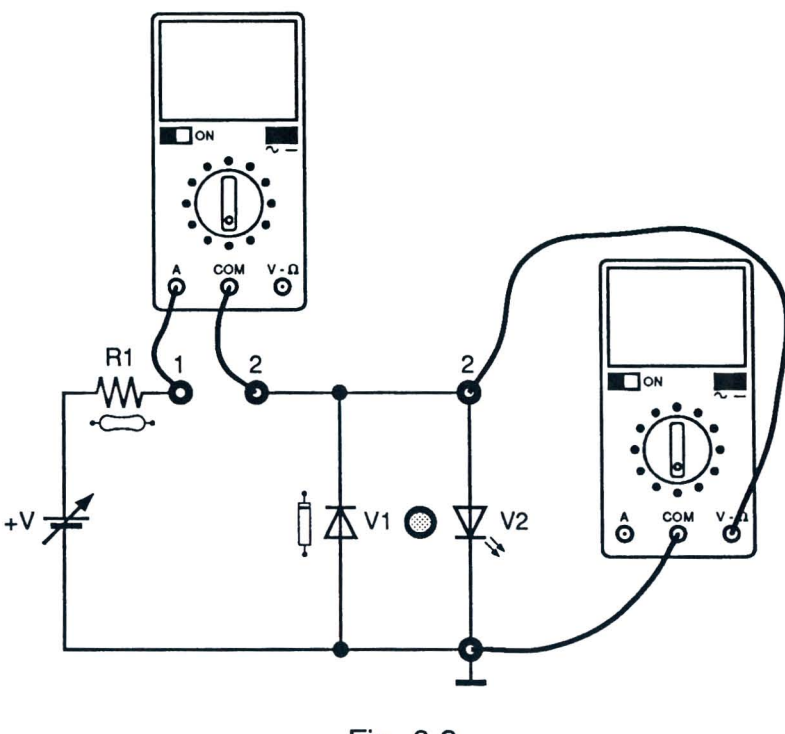

Fig. 8.2

# Instrumentos operativos utilizados

| <b>REE</b> | <b>DESCRIPCION</b> | <b>CONSTRUCTOR</b> | <b>CARACTERISTICAS</b> |
|------------|--------------------|--------------------|------------------------|
|            |                    |                    |                        |
|            |                    |                    |                        |
|            |                    |                    |                        |
|            |                    |                    |                        |
|            |                    |                    |                        |
|            |                    |                    |                        |

Tabla 8.1

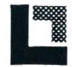

#### Resultados obtenidos

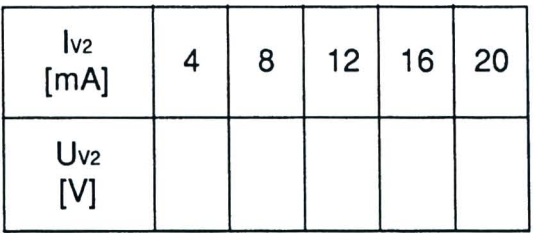

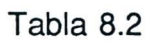

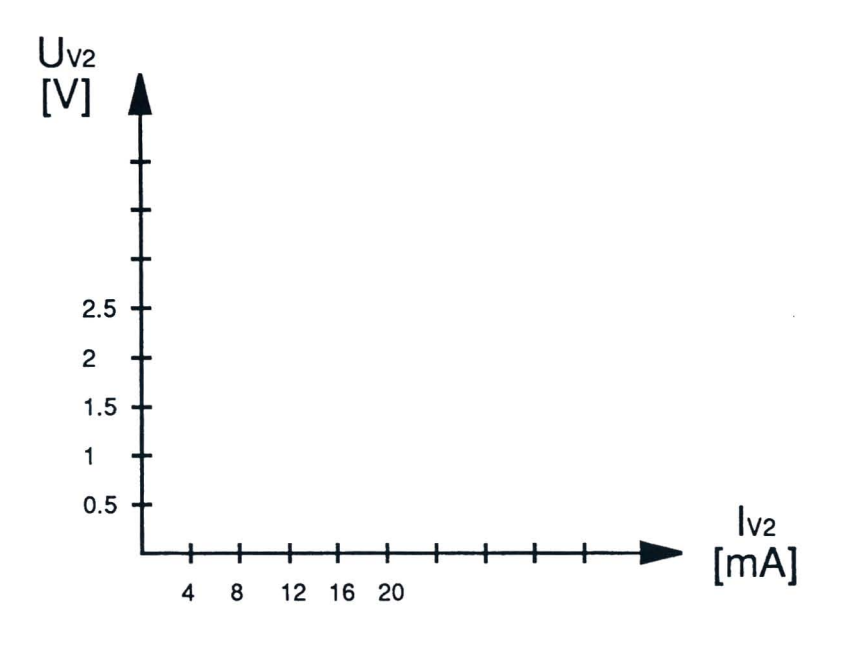

Fig. 8.3

# EVALUACION DEL PROFESOR

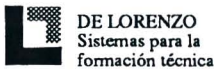

 $\frac{1}{2} \left( \frac{1}{2} \right) \left( \frac{1}{2} \right) \left( \frac$ 

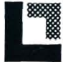

Ficha Operativa 8 - Pág. 4/4

# RECORRIDO DIDACTICO

## QUE HACE EL PROFESOR

Después de haberse asegurado de que se conozcan los prerrequisitos, proporciona a los alumnos la Ficha Operativa 8.

Pone a OV las tensiones +V y -V girando por completo en sentido antihorario las respectivas manivelas situadas en la consola.

Si el Módulo 11 se utiliza sin la consola DL 3155AL, quita los dos tornillos del fault simulator, pone al octavo dip-switch a partir de la izquierda en ON y conecta el panel a un alimentador con las siguientes características: 0/+15V - 1A.

Para la introducción de la avería en el circuito pone al octavo dip-switch en OFF.

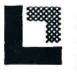

#### QUE HACEN LOS ALUMNOS

- 1) Seleccionar la Unidad Didactica "8" si el M6dulo 11 ya se ha introducido en la con sola y tam bien se ha digitado el c6digo estudiante, en caso contrario repite el procedimiento de los puntos 1 y 2 de la Unidad Didactica l.
- 2) Elegir la opci6n "1" (Argumento) y leer su contenido.
- 3) Volver al menú opciones apretando la tecla "ESC".
- 4) Introducir el terminal positivo del miliamperfmetro digital, preparado en corriente continua, en el casquillo 1 y el otro en el casquillo 2 (Fig. 8.2).
- 5) Introducir el terminal positivo del voltimetro digital, predispuesto en corriente continua, en el casquillo 2 y el otro en el casquillo de masa (Fig. 8.2).
- 6) Regular la tensión + V para todos los valores de corriente representados en la tabla 8.2 y anotar para cada uno de ellos el valor de tensión correspondiente.
- 7) Representar la curva de la caracterfstica del diodo led en la Fig. 8.3.
- 8) Volver a poner a 0V la tensión +V.
- 9) Elegir la opci6n "2" (Comprobaci6n) y responder a las preguntas utilizando la tecla "F1" para leer las respuestas y la tecla " $\Box$ " (Return) para confirmar una respuesta.
- 10) Elegir la opción "3" (Supuestas averías), repetir el procedimiento del punto 6 y responder a las preguntas utilizando la tecla "Fl" para leer las respuestas y la tecla " $\Box$ " (Return) para confirmar una respuesta.
- 11) Anotar los puntos.
- 12) Quitar todas las conexiones.

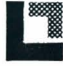
I

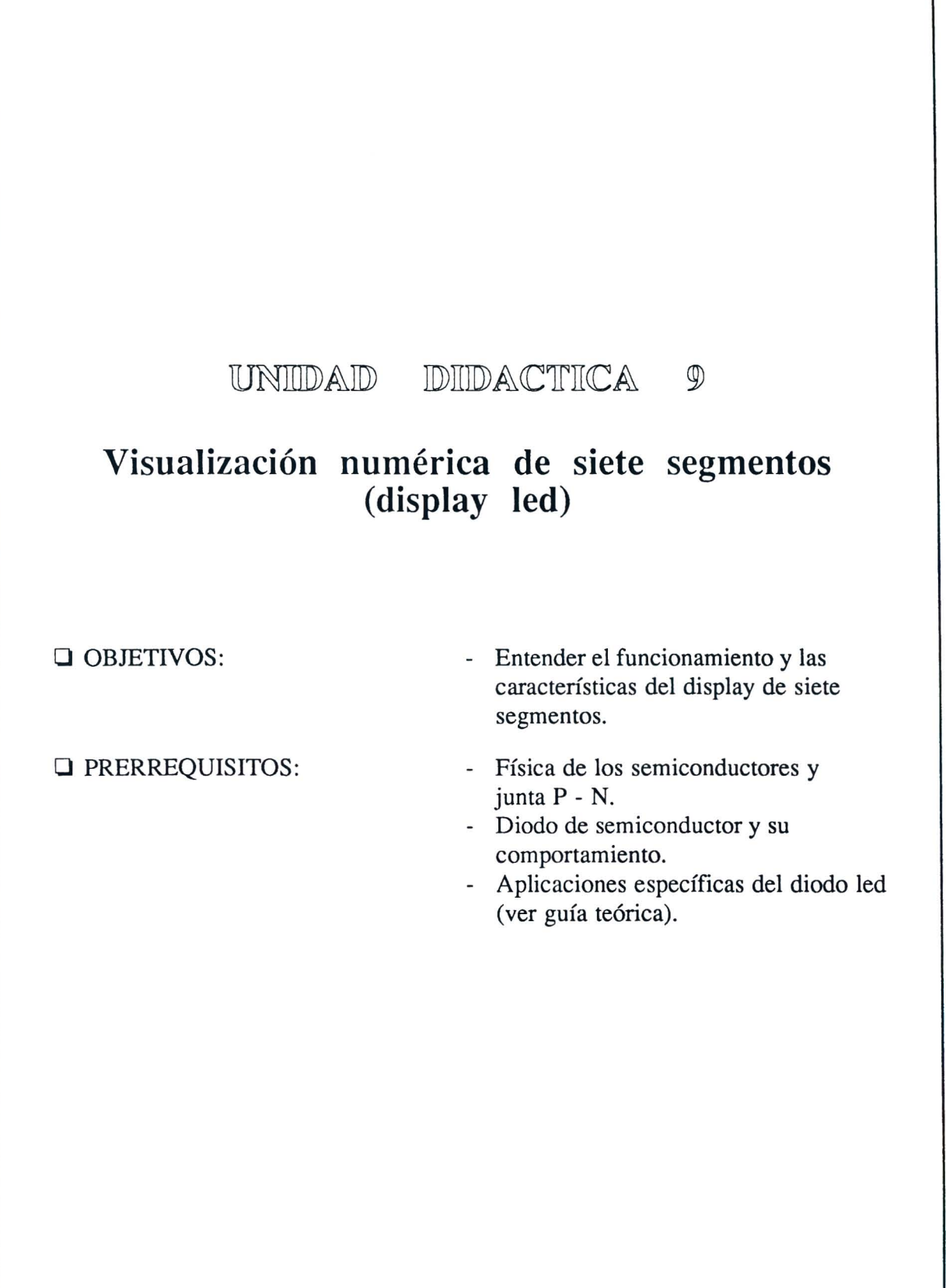

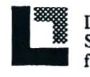

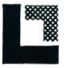

### **FICHA OPERATIVA** 9

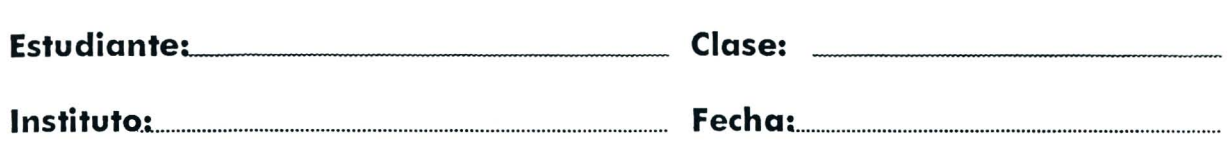

**TITULO:** *Visualizador numerico de siete segmentos (display led)* 

Esquema eléctrico

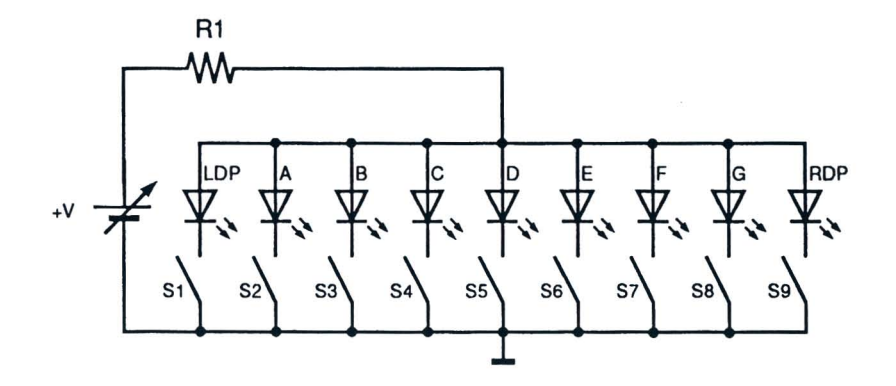

Fig. 9.1

Lista de componentes R1 =  $680 \Omega - \frac{1}{2} W - 5\%$  $V1 = TIL312$ HP5082 - 7730 HP5082 - 7731  $S = Dip-switch 9 poles$  $+V = 0/+15$  V

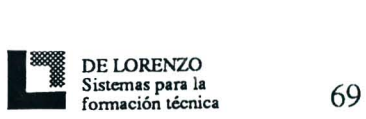

# Schema Topografico

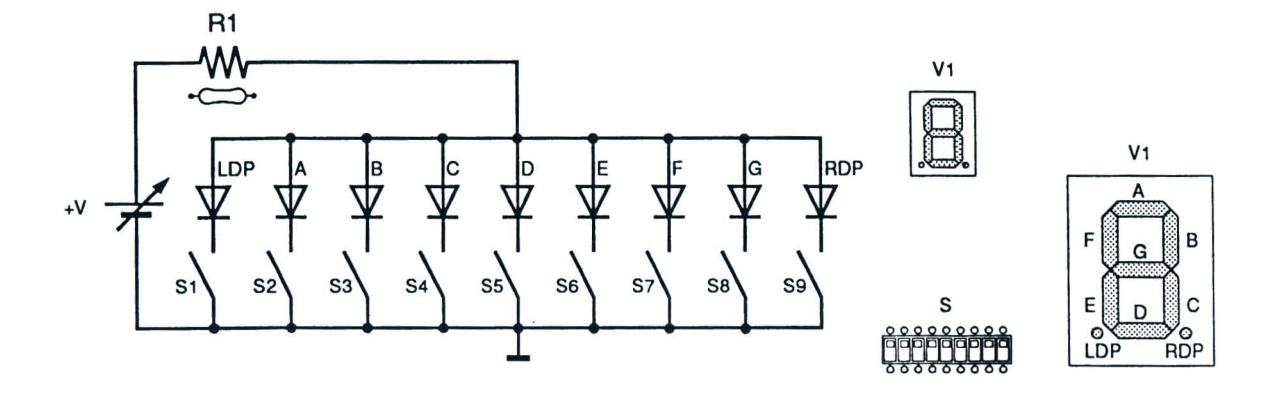

Fig. 9.2

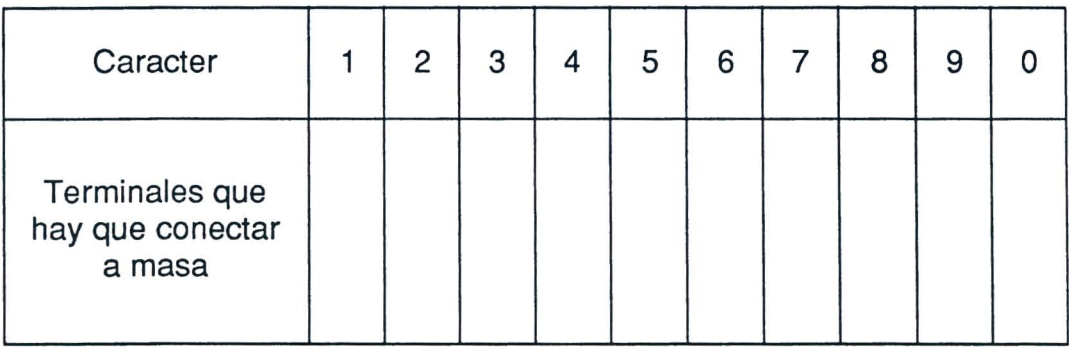

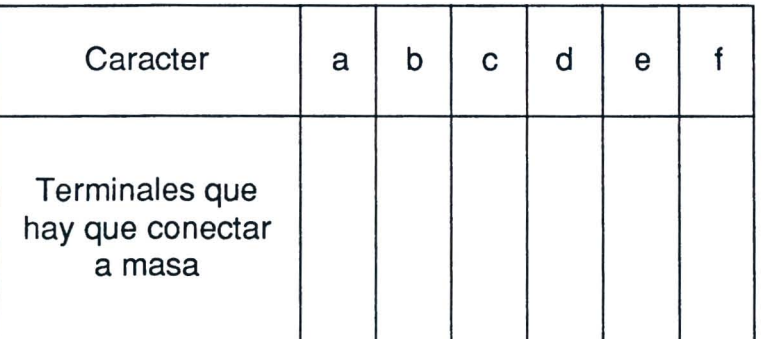

Tabla 9.1

## EVALUACION DEL PROFESOR

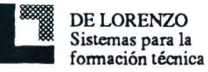

 $\bullet$ 

#### RECORRID(DIDACTICO

#### QUE HACE EL PROFESOR

Después de haberse asegurado de que se conozcan los prerrequisitos, proporciona a los alumnos la Ficha Operativa 9.

Pone a  $0V$  las tensiones  $+V$  y  $-V$  girando por completo en sentido antihorario las respectivas manivelas situadas en la consola.

Si el m6dulo 11 se utiliza sin la consola DL 3l55AL, quita los dos tomillos del fault simulator, pone al noveno dip-switch a partir de la izquierda en ON y conecta el panel a un alimentador con las siguientes caracterfsticas: 0/+ l5V - lA.

Para la introducción de la avería en el circuito pone al noveno dip-switch en OFF.

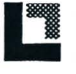

### QUE HACEN LOS ALUMNOS

Tienen que:

- 1) Seleccionar la Unidad Didactica "9" si el Modulo 11 ya se ha introducido en la con sola y el codigo estudiante ya se ha digitado, en caso contrario repite los procedimientos de los puntos 1 y 2 de la Unidad Didactica 1.
- 2) Elegir la opción "1" (Argumento) y leer su contenido.
- 3) Volver al menú opciones apretando la tecla "ESC".
- 4) Regular la tensión + V a su máximo valor.
- 5) Visualizar en el display todos los caracteres representados en la tabla 9.1 utilizando los switches  $S1 + S9$  y anotar los terminales conectados a masa.
- 6) Elegir la opcion "2" (comprobacion) y responder a las preguntas utilizando la tecla "F1" para leer las respuestas y la tecla " $\Box$ " (Return) para confirmar una respuesta.
- 7) Elegir la opción "3" (Supuestas averías), repetir las operaciones del punto 5 y responder a las preguntas utilizando la tecla "F1" para leer las respuestas y la tecla " $\sqcup$ " (Return) para confirmar una respuesta.
- 8) Anotar los resultados.
- 9) Volver a poner a los switches  $S1 \div S9$  en OFF.

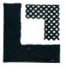

Revisado el 20/10/1995 © 1995 DE LORENZO - Printed in Italy - All Rights Reserved

DE LORENZO S.R.L. V. Ie Romagna, 20 20089 Rozzano ( MI ) Tel. (02) 8254551/2/3 - Telefax. 8255181 - Telex 321122 DELOR I

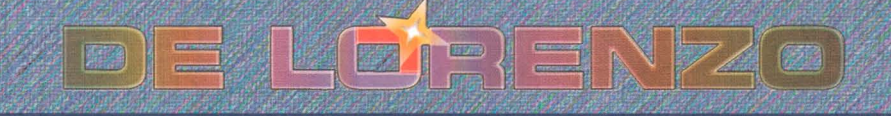

Viale Romagna, 20 - 20089 Rozzano [MI] Italy . Tel. +39 02 8254551 - Fax +39 02 8255181 E-mail: delorenzo@delorenzo.it

www.delenencej.ergeni